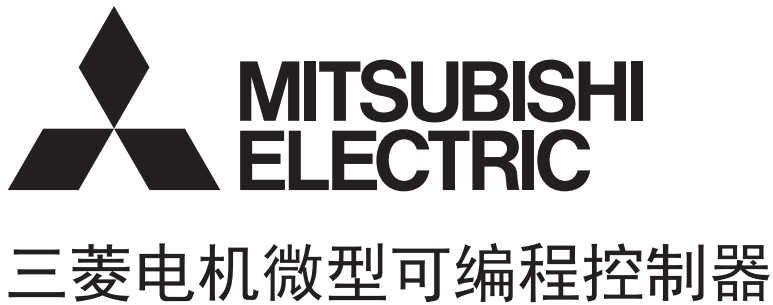

# **MELSEC iQ F**

MELSEC iQ-F FX5定位模块FB参考

## 目录

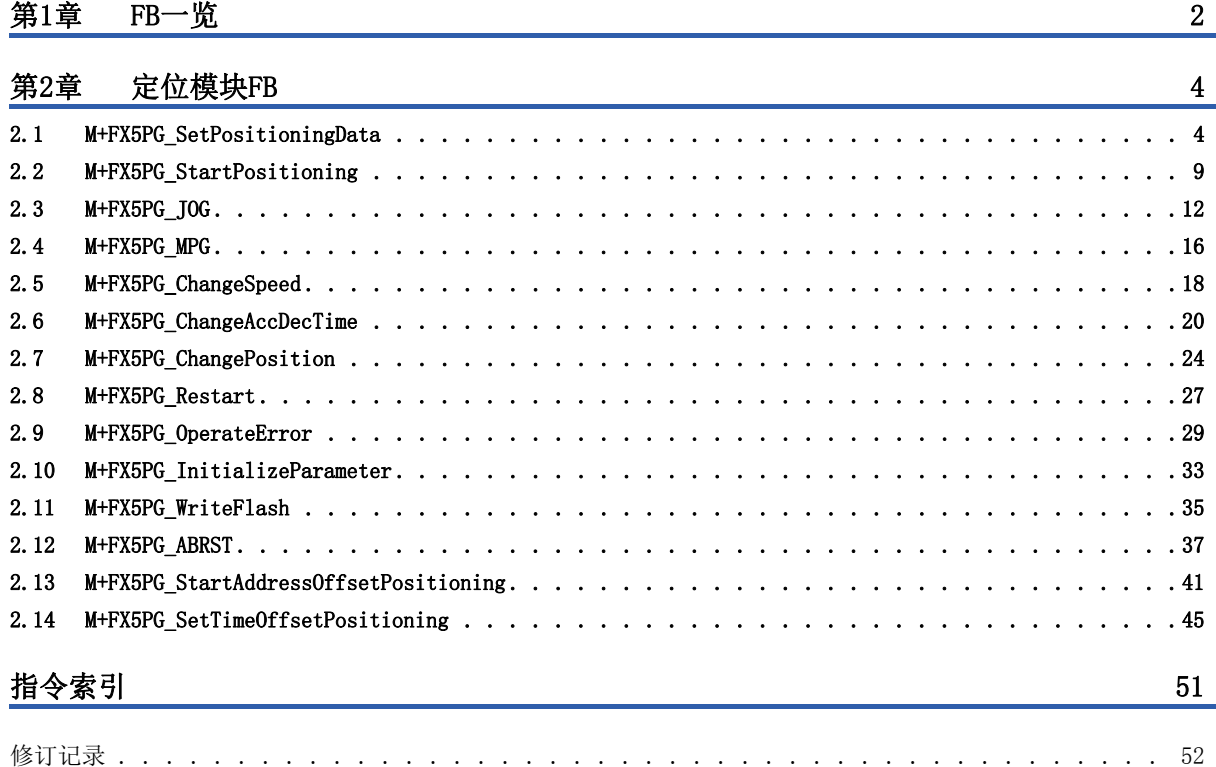

# **CONTENTS** 1 CONTENTS

## <span id="page-3-0"></span>1 FB一览

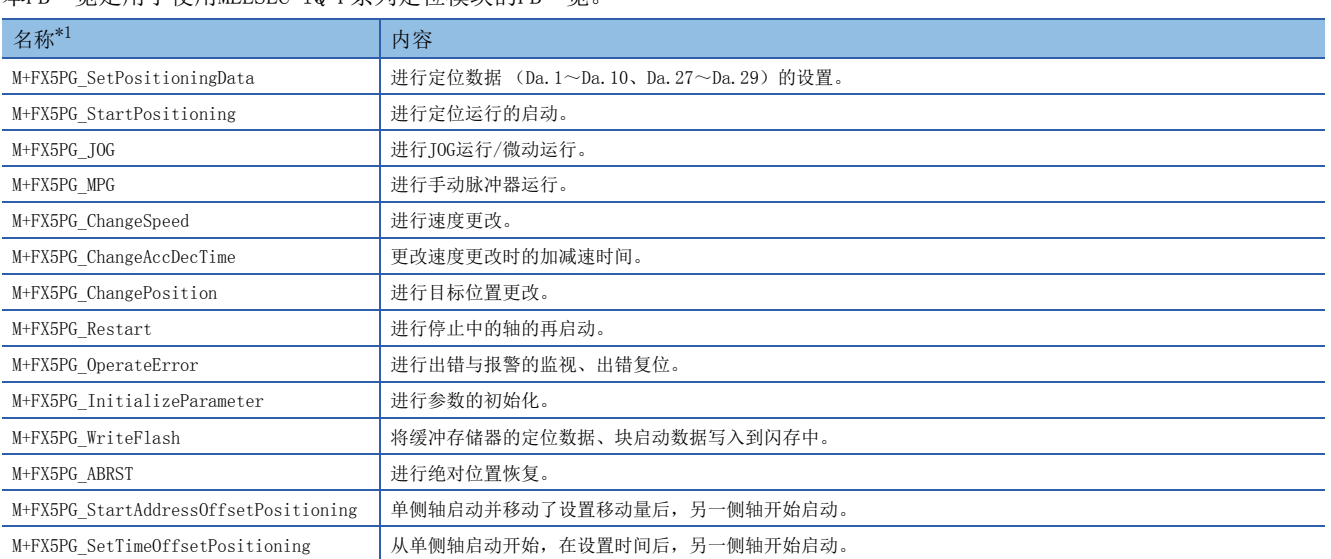

本FB一览是用于使用MELSEC iQ-F系列定位模块的FB一览。

<span id="page-3-1"></span>\*1 虽然在FB名称的末尾处显示"\_00A"等的FB版本信息,但在本参考中未记载。

# <span id="page-5-0"></span>2 定位模块FB

## <span id="page-5-2"></span><span id="page-5-1"></span>2.1 M+FX5PG\_SetPositioningData

#### 名称

M+FX5PG\_SetPositioningData

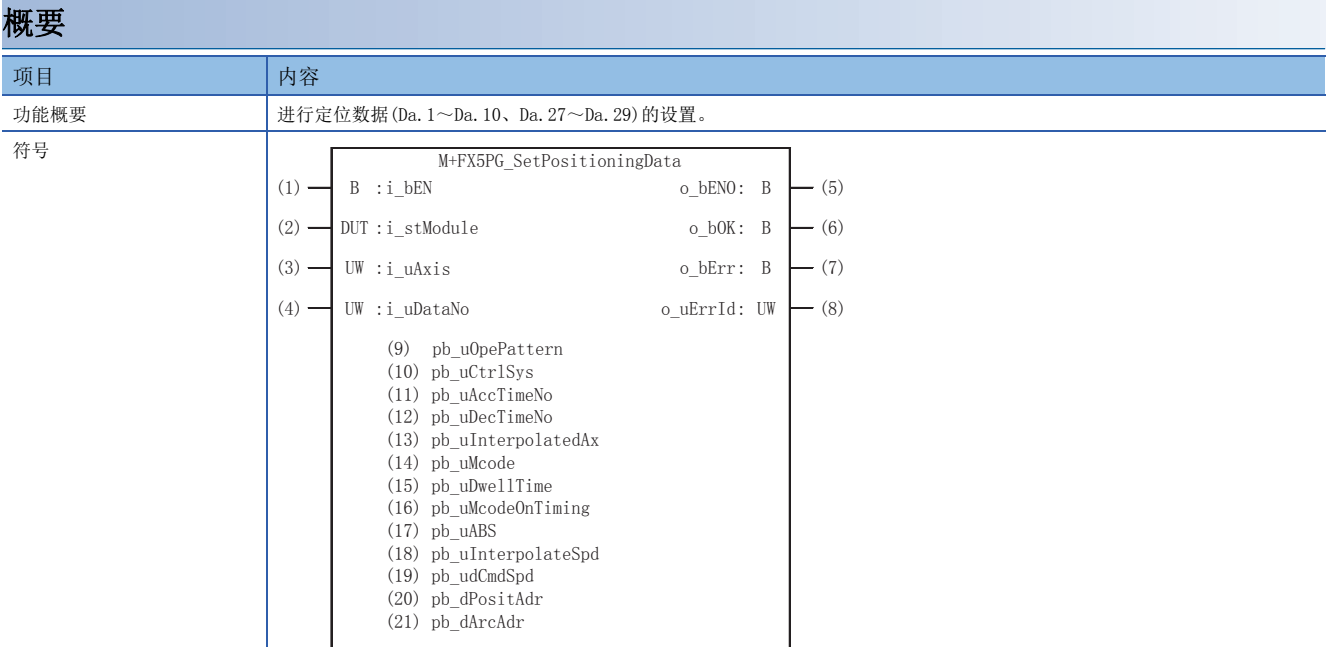

#### 使用标签

#### ■输入标签

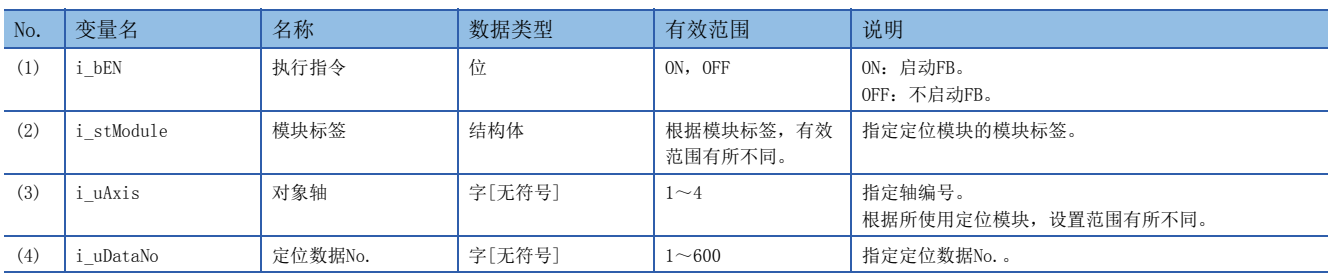

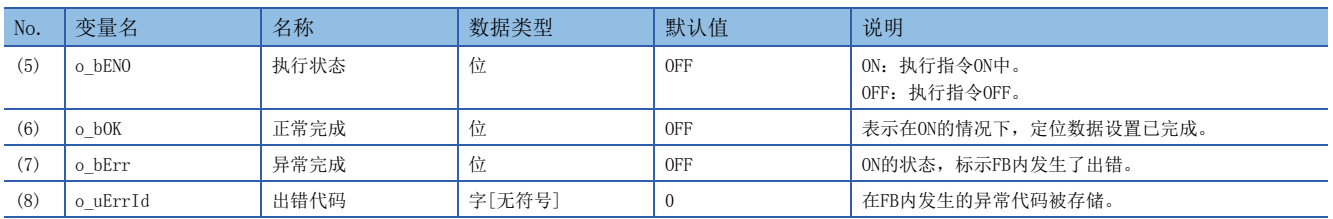

#### ■公开标签

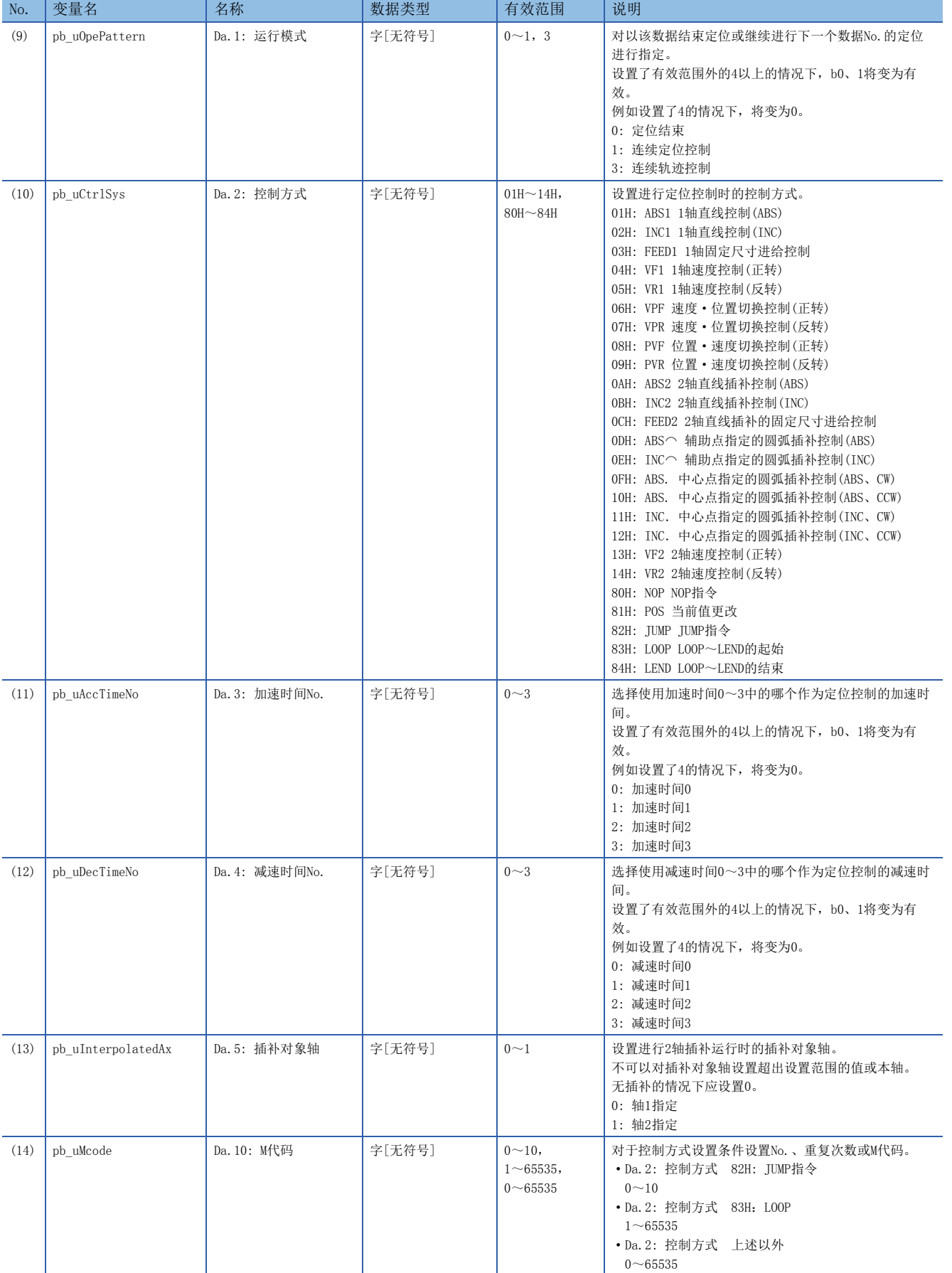

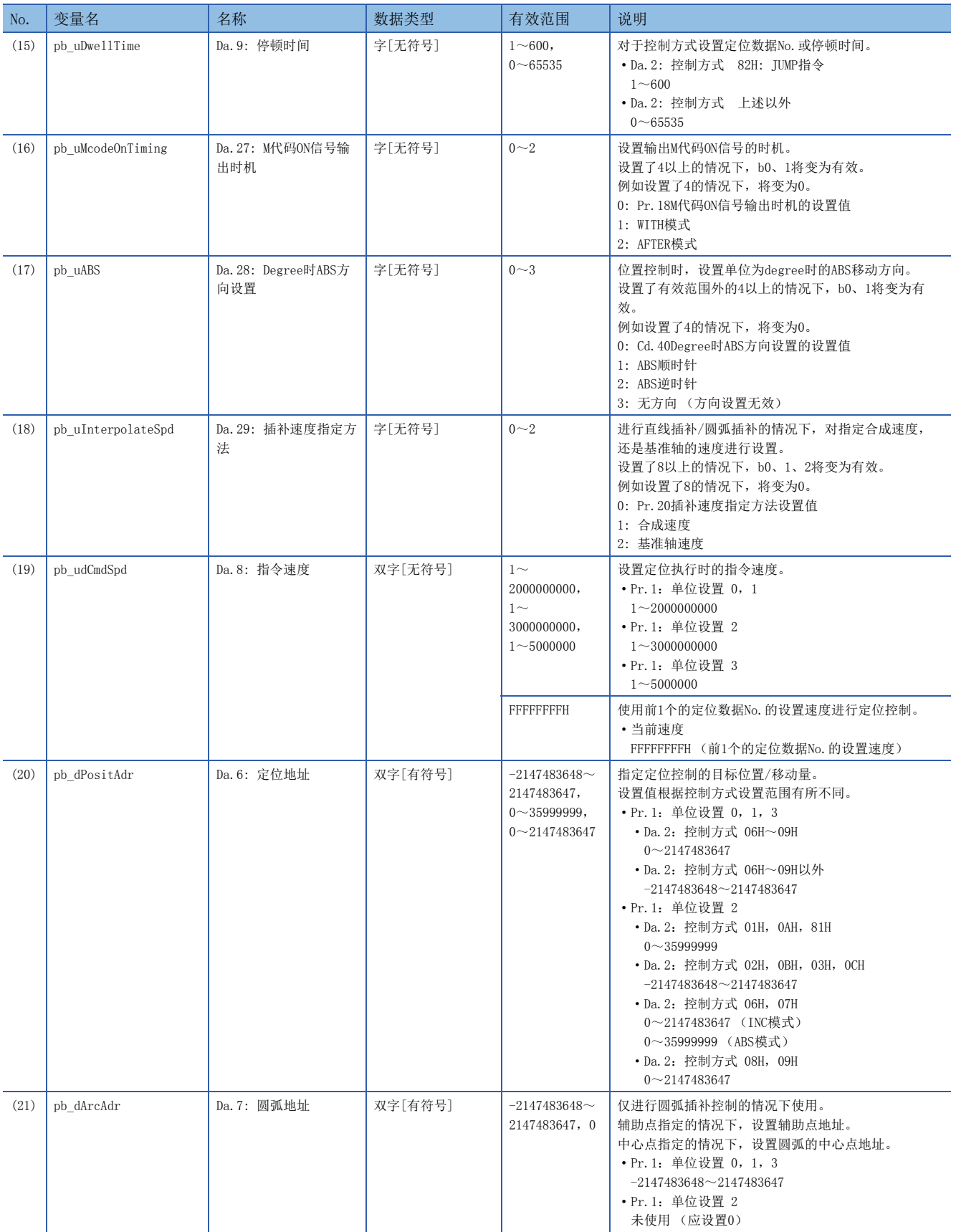

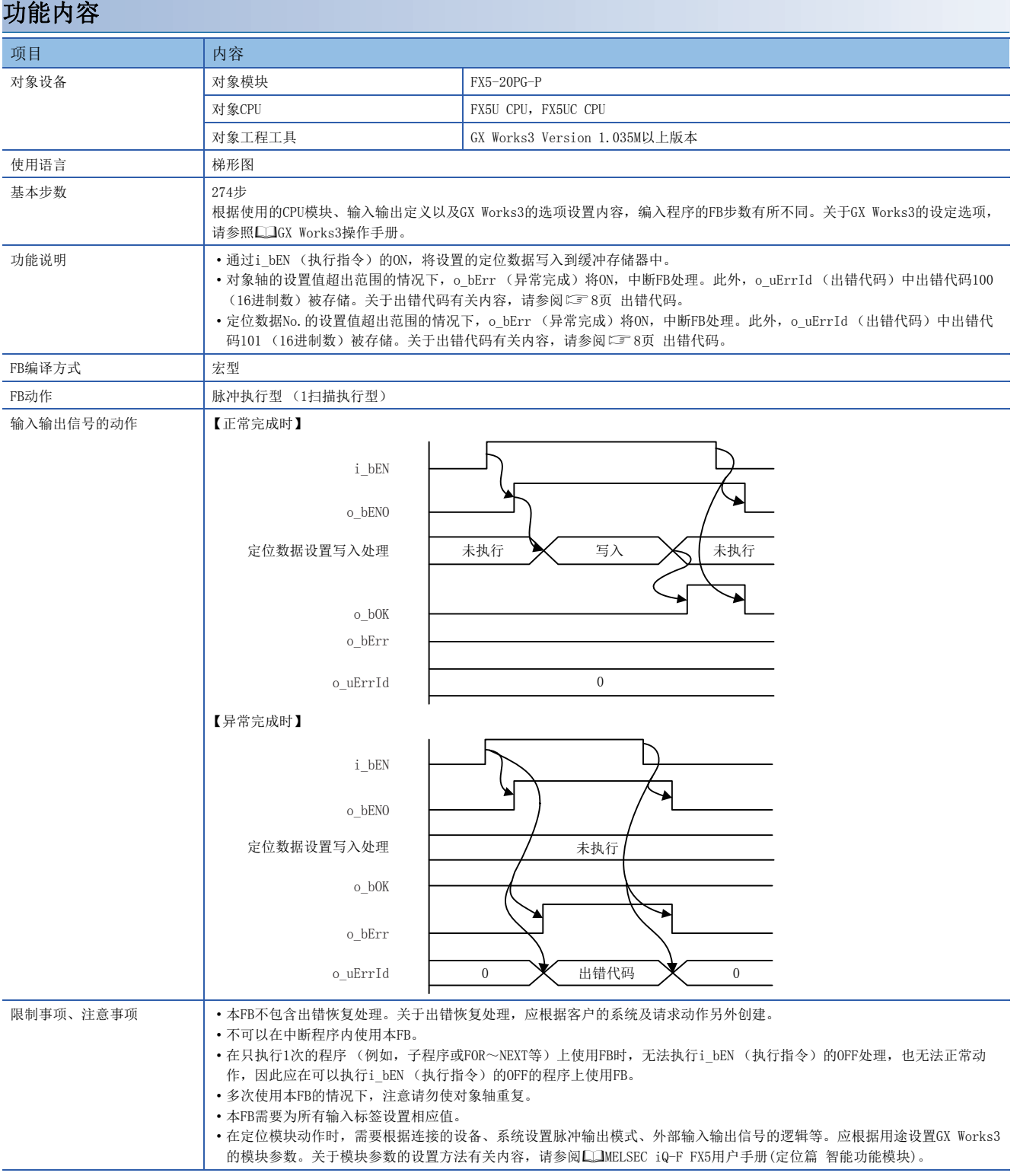

<span id="page-9-0"></span>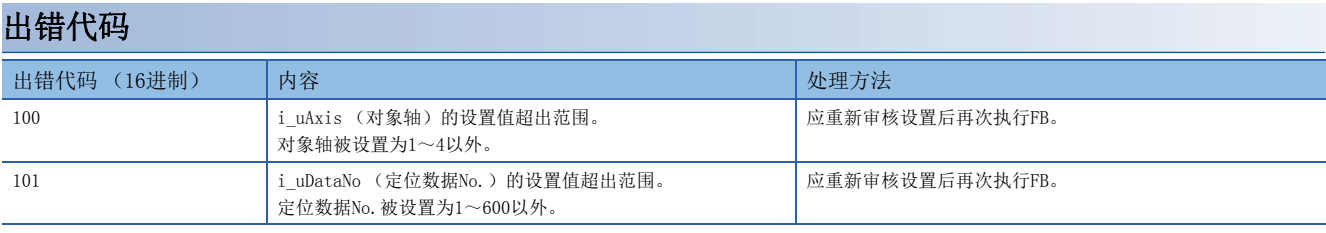

#### <span id="page-10-1"></span><span id="page-10-0"></span>M+FX5PG\_StartPositioning

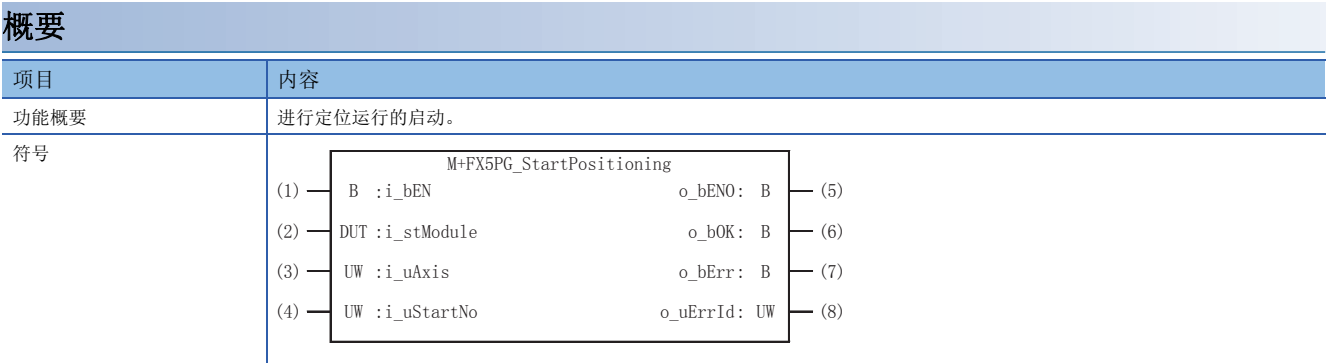

#### 使用标签

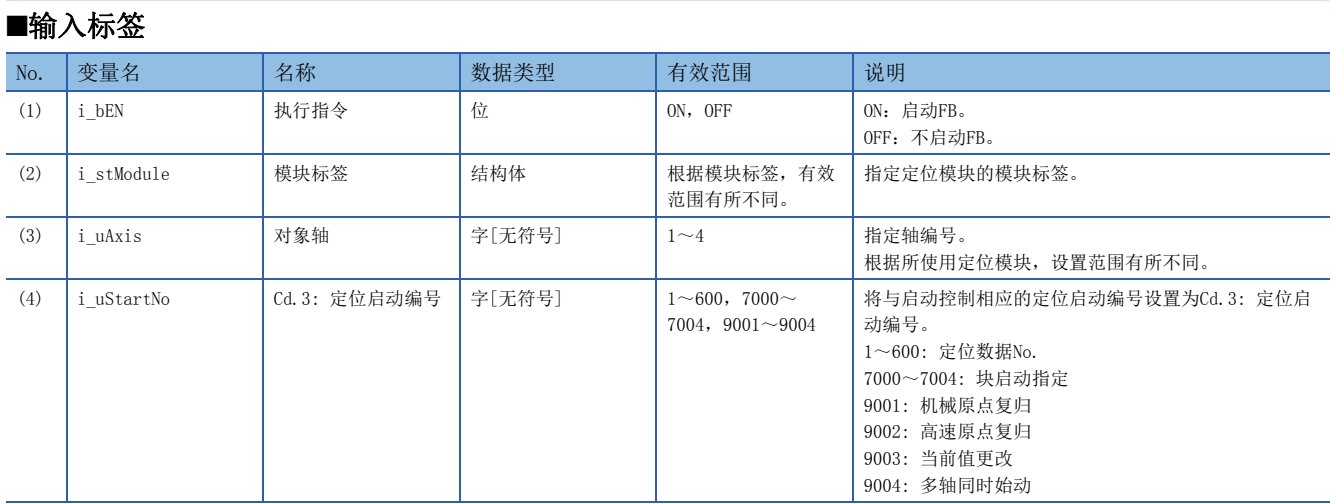

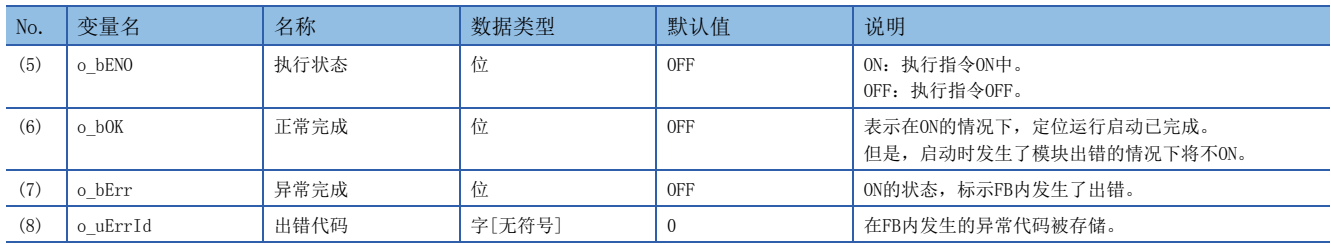

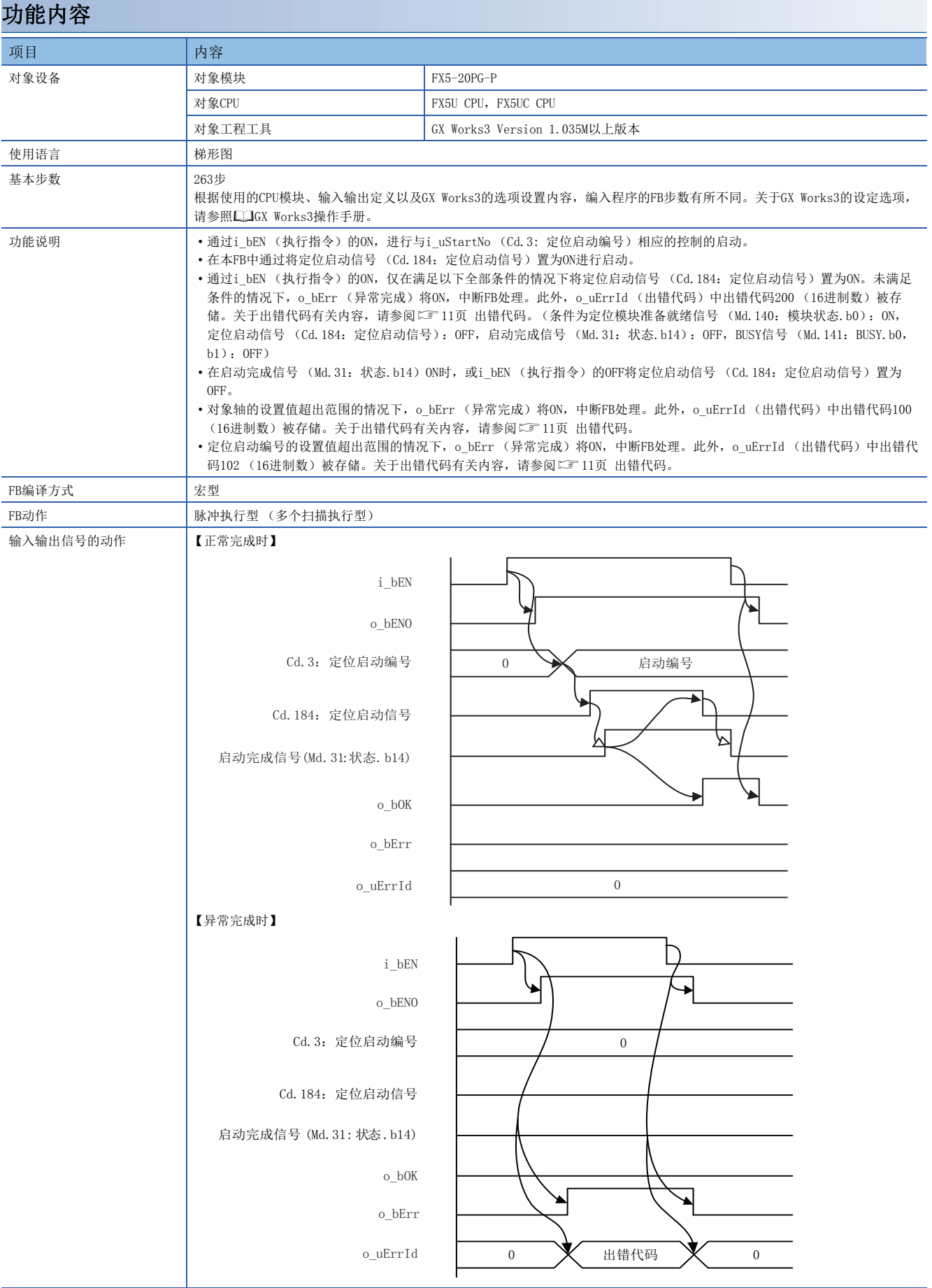

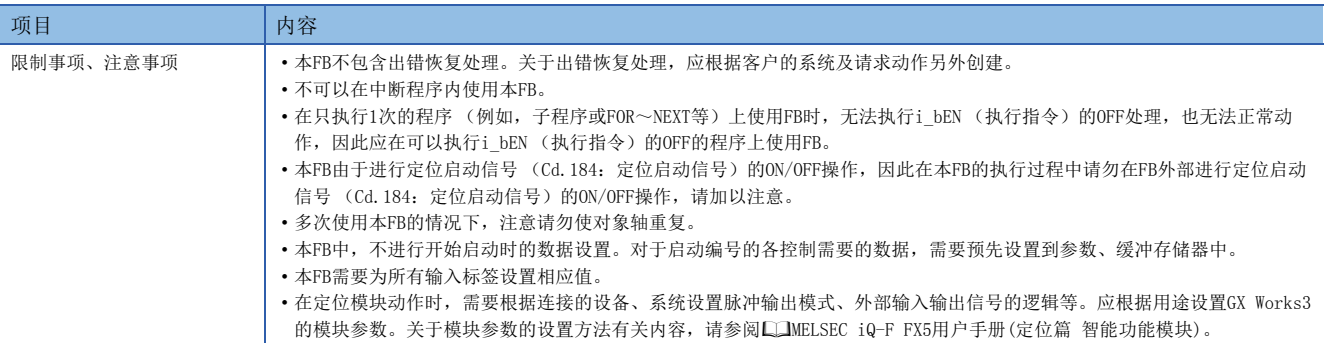

#### <span id="page-12-0"></span>出错代码

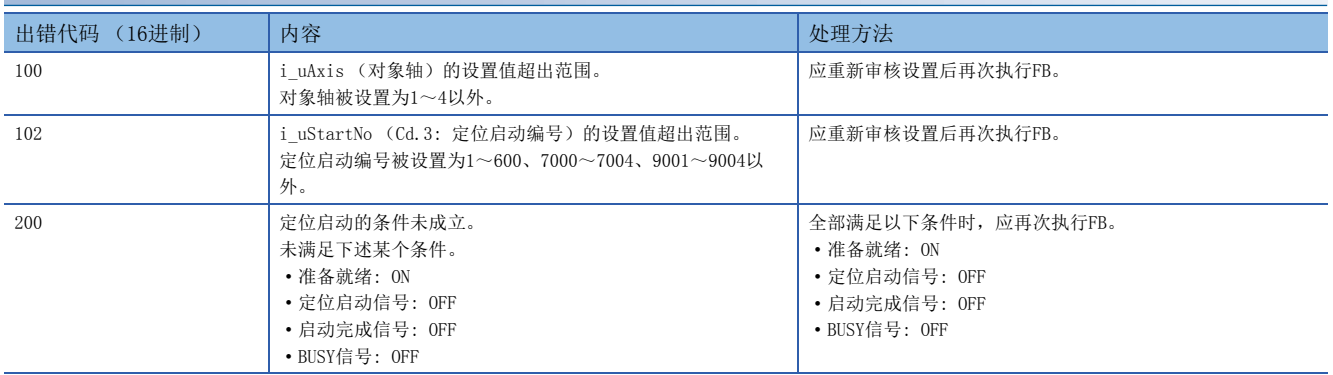

2

## <span id="page-13-1"></span><span id="page-13-0"></span>2.3 M+FX5PG\_JOG

#### 名称

M+FX5PG\_JOG

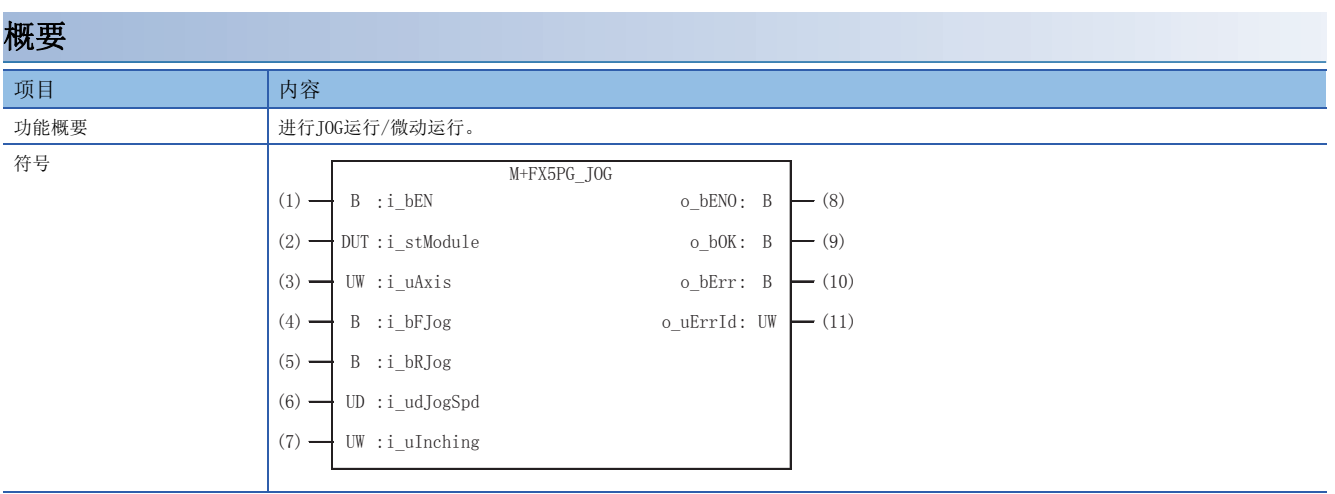

#### 使用标签

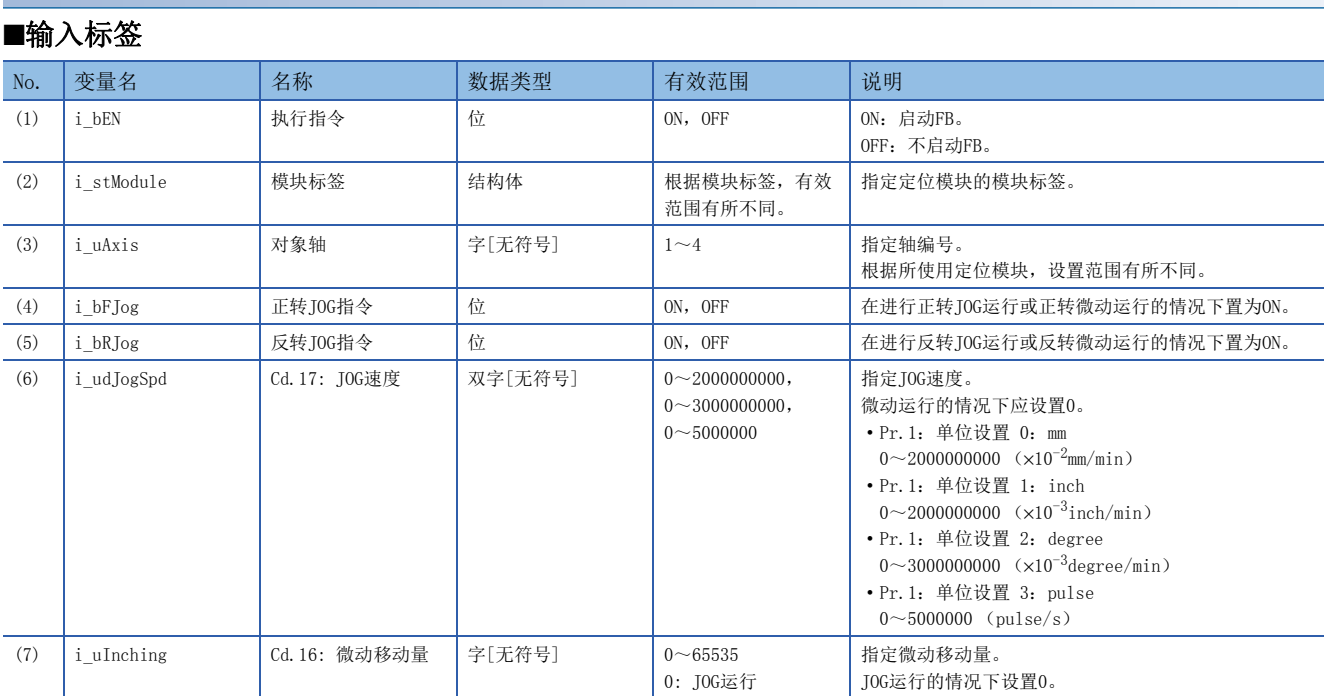

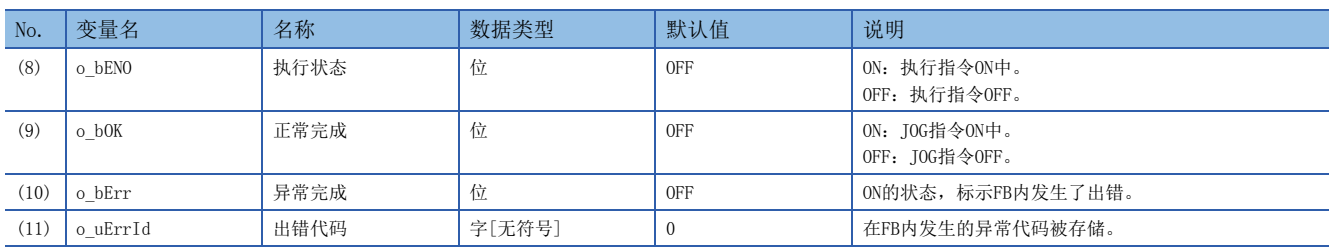

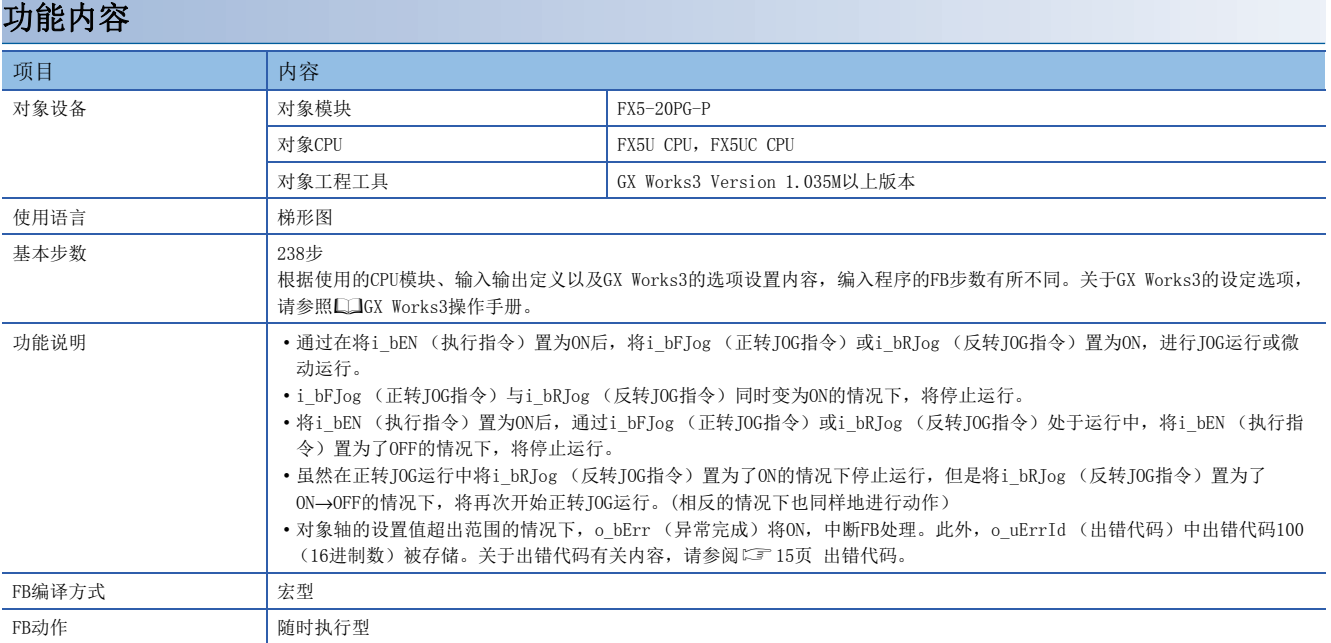

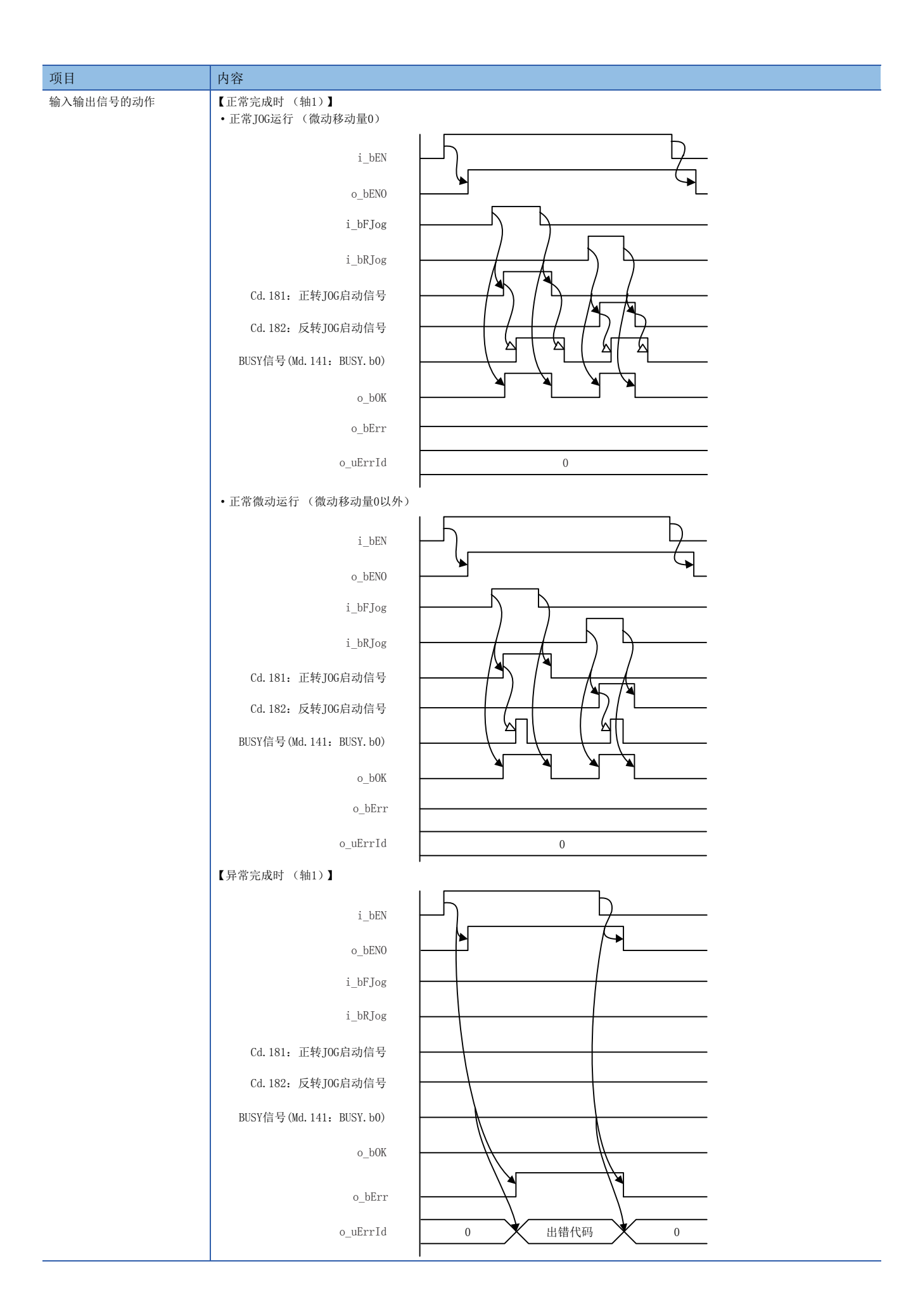

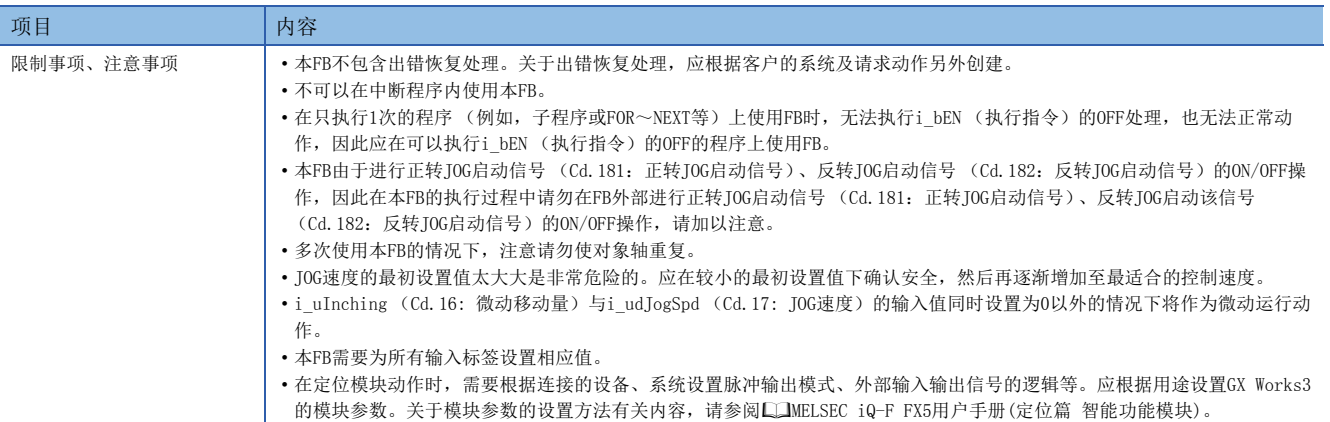

<span id="page-16-0"></span>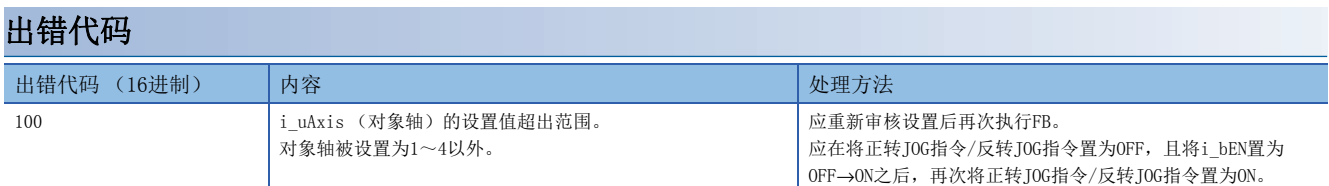

## <span id="page-17-1"></span><span id="page-17-0"></span>2.4 M+FX5PG\_MPG

#### 名称

M+FX5PG\_MPG

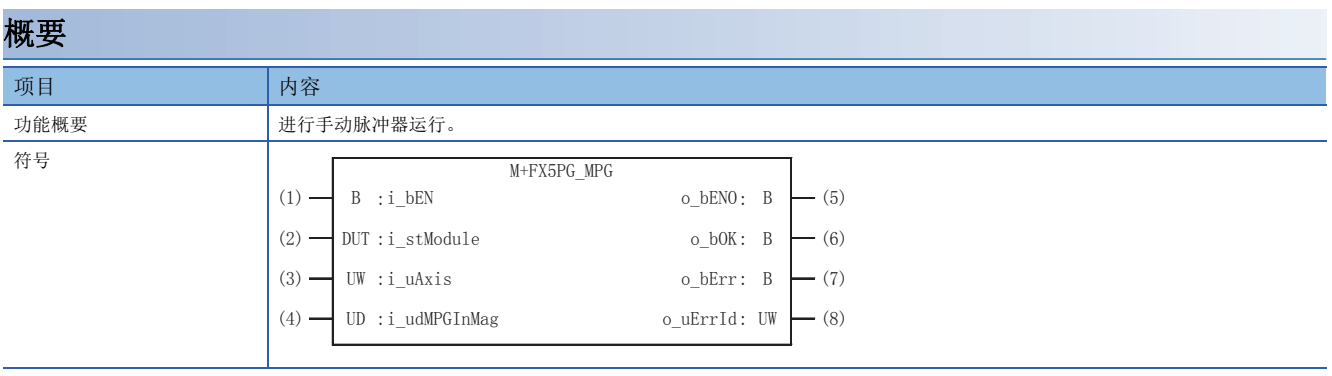

#### 使用标签

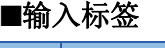

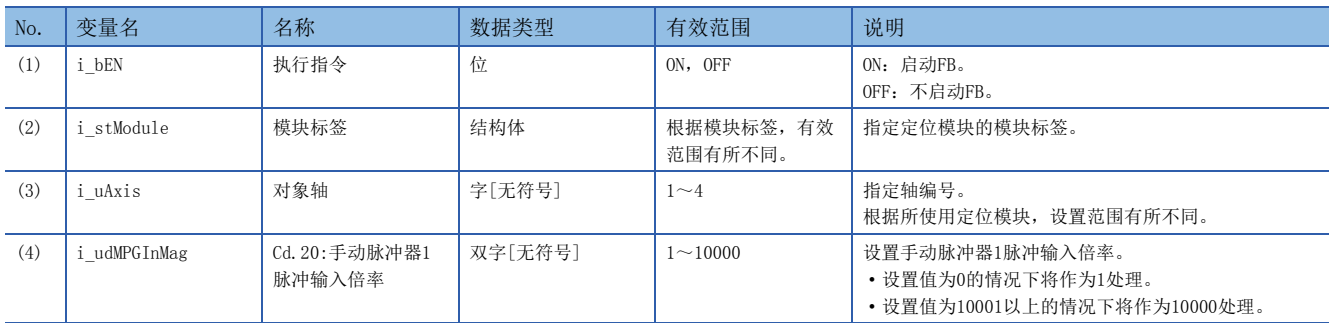

#### ■输出标签

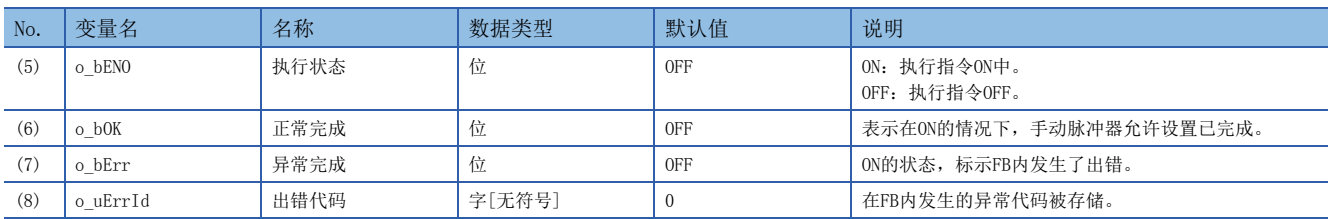

#### 功能内容 项目 内容 对象设备 | 对象模块 | TX5-20PG-P 对象CPU https://www.facebook.com/discrete/formations/state/formations/state/formations/state/formations/state/for 对象工程工具 GX Works3 Version 1.035M以上版本 使用语言 みんじょう 横形图 基本步数 160步 根据使用的CPU模块、输入输出定义以及GX Works3的选项设置内容,编入程序的FB步数有所不同。关于GX Works3的设定选项, 请参照GX Works3操作手册。 功能说明 • 通过将i\_bEN (执行指令)置为ON/OFF,进行手动脉冲器运行的允许/禁止。 • 本FB在i\_bEN (执行指令)的ON后将常时执行。 • o\_bOK (正常完成)处于ON中根据通过手动脉冲器输入的脉冲数工件移动。 • 对象轴的设置值超出范围的情况下,o\_bErr (异常完成)将ON,中断FB处理。此外,o\_uErrId (出错代码)中出错代码100 (16进制数)被存储。关于出错代码有关内容,请参阅[17页 出错代码。](#page-18-0) FB编译方式 | 宏型 FB动作 **butter of the controller of the matter**

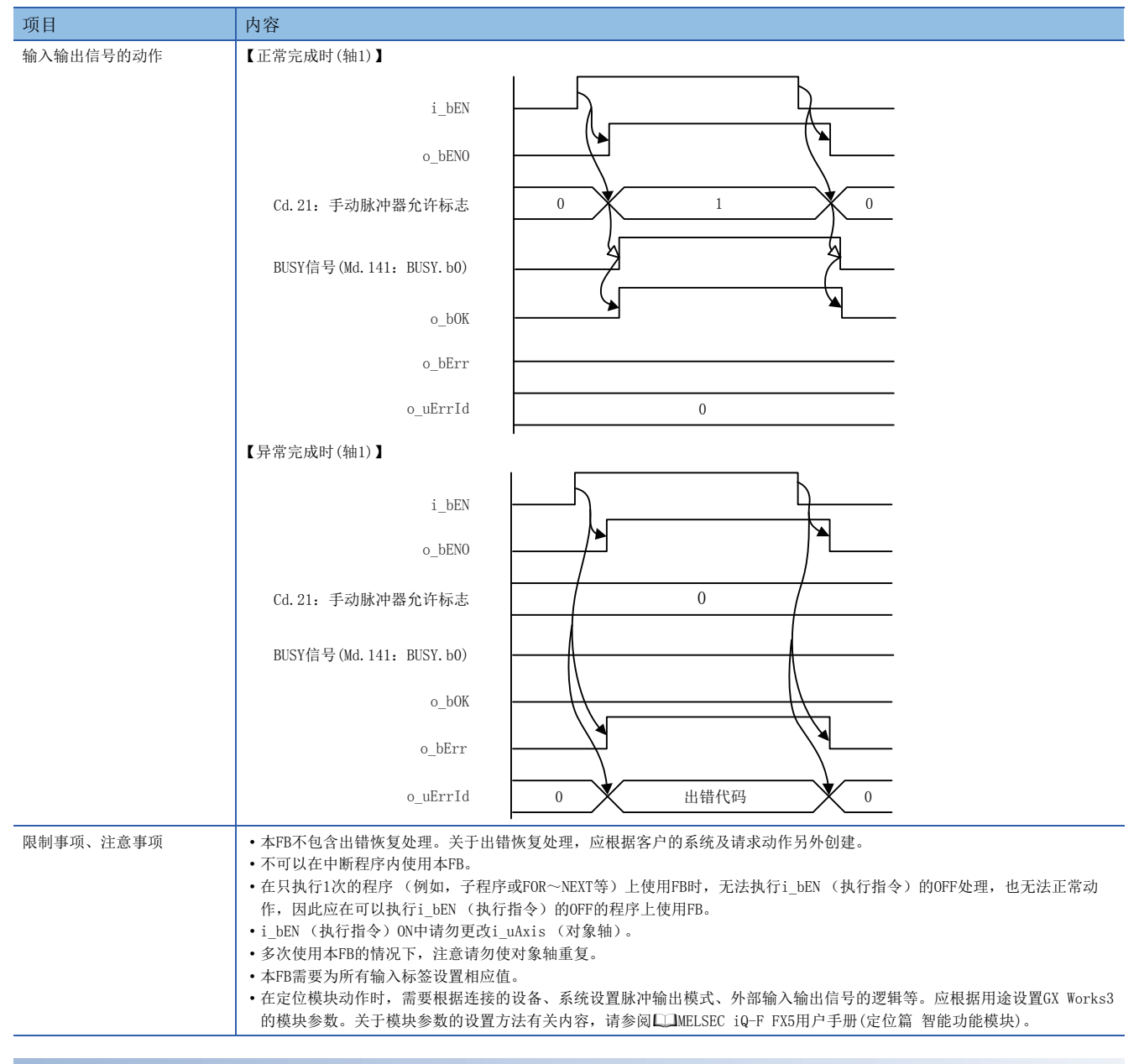

<span id="page-18-0"></span>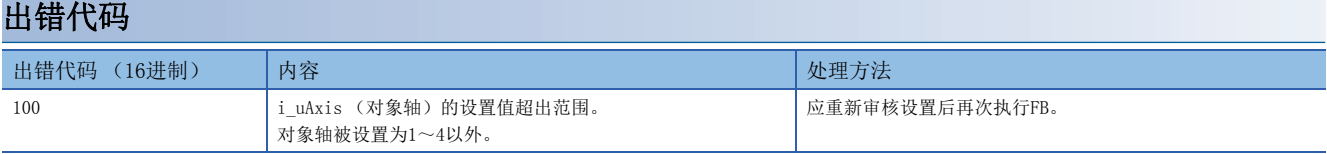

<span id="page-19-1"></span><span id="page-19-0"></span>M+FX5PG\_ChangeSpeed

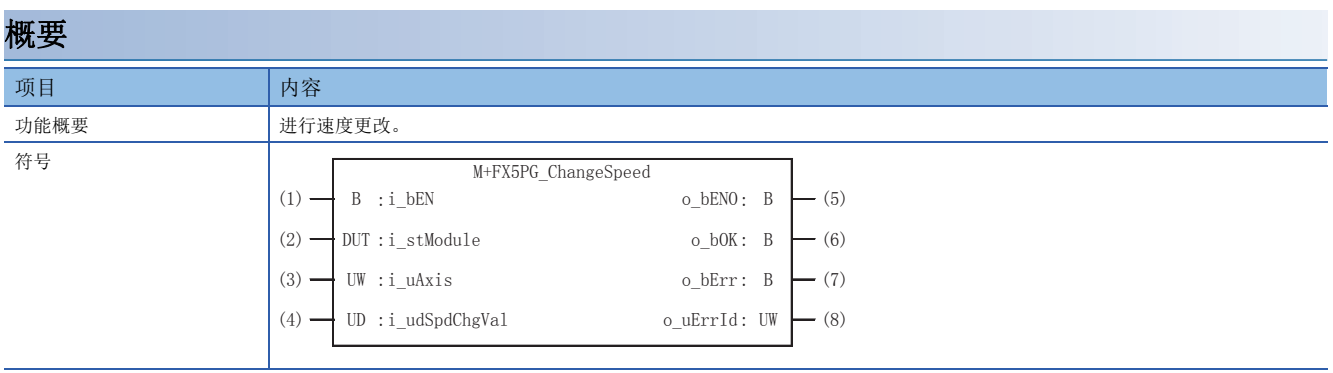

#### 使用标签

■输入标签

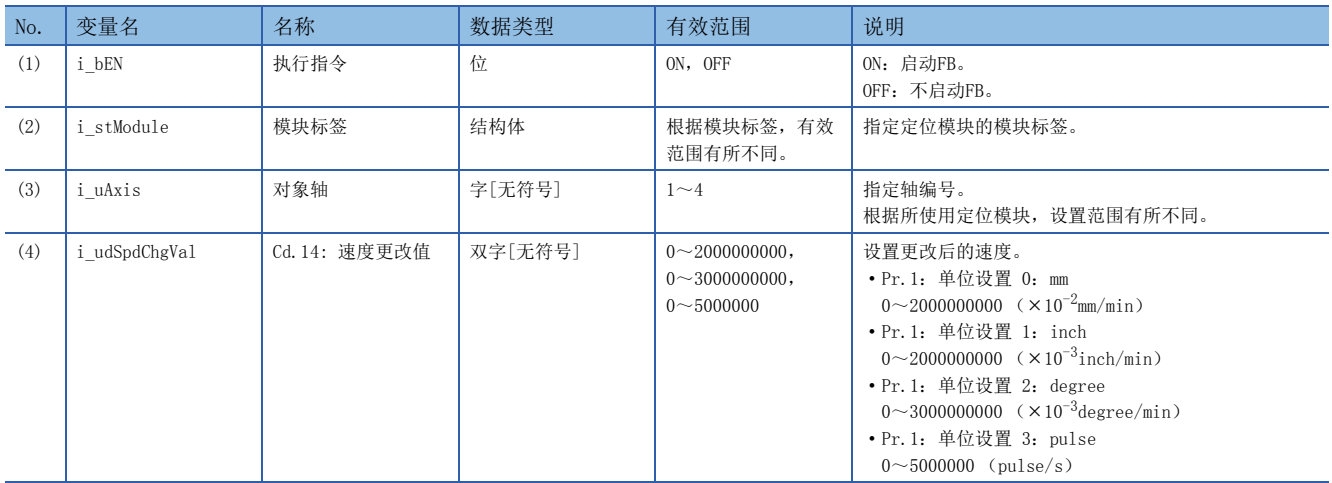

#### ■输出标签

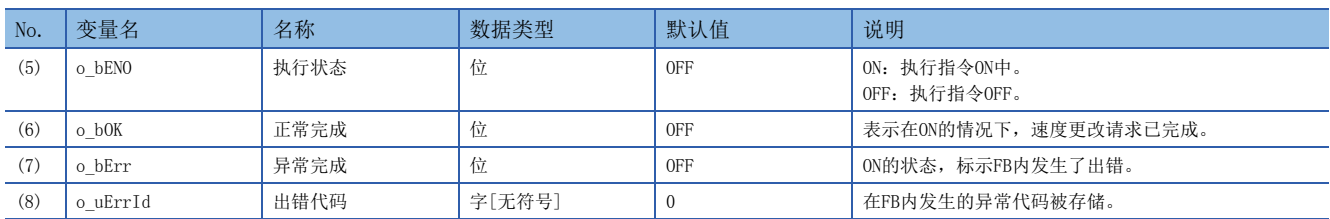

#### 功能内容

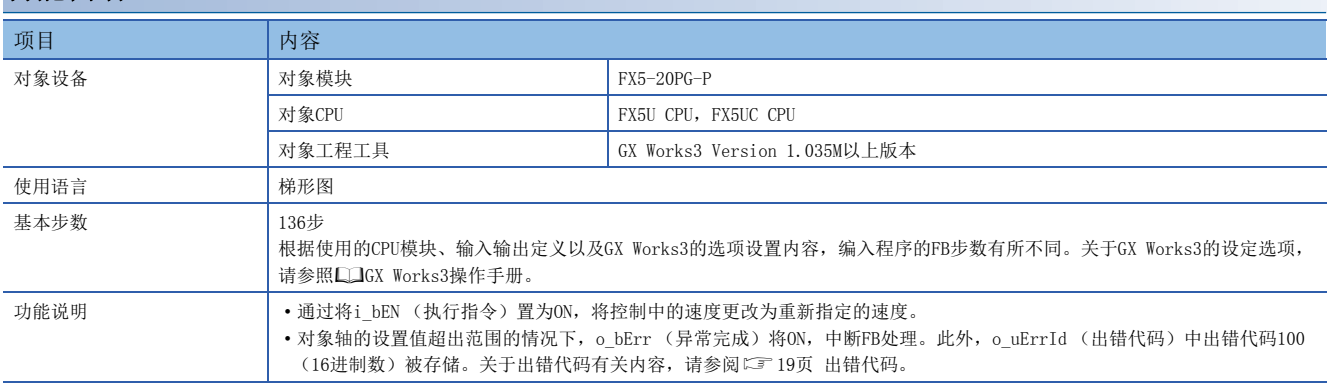

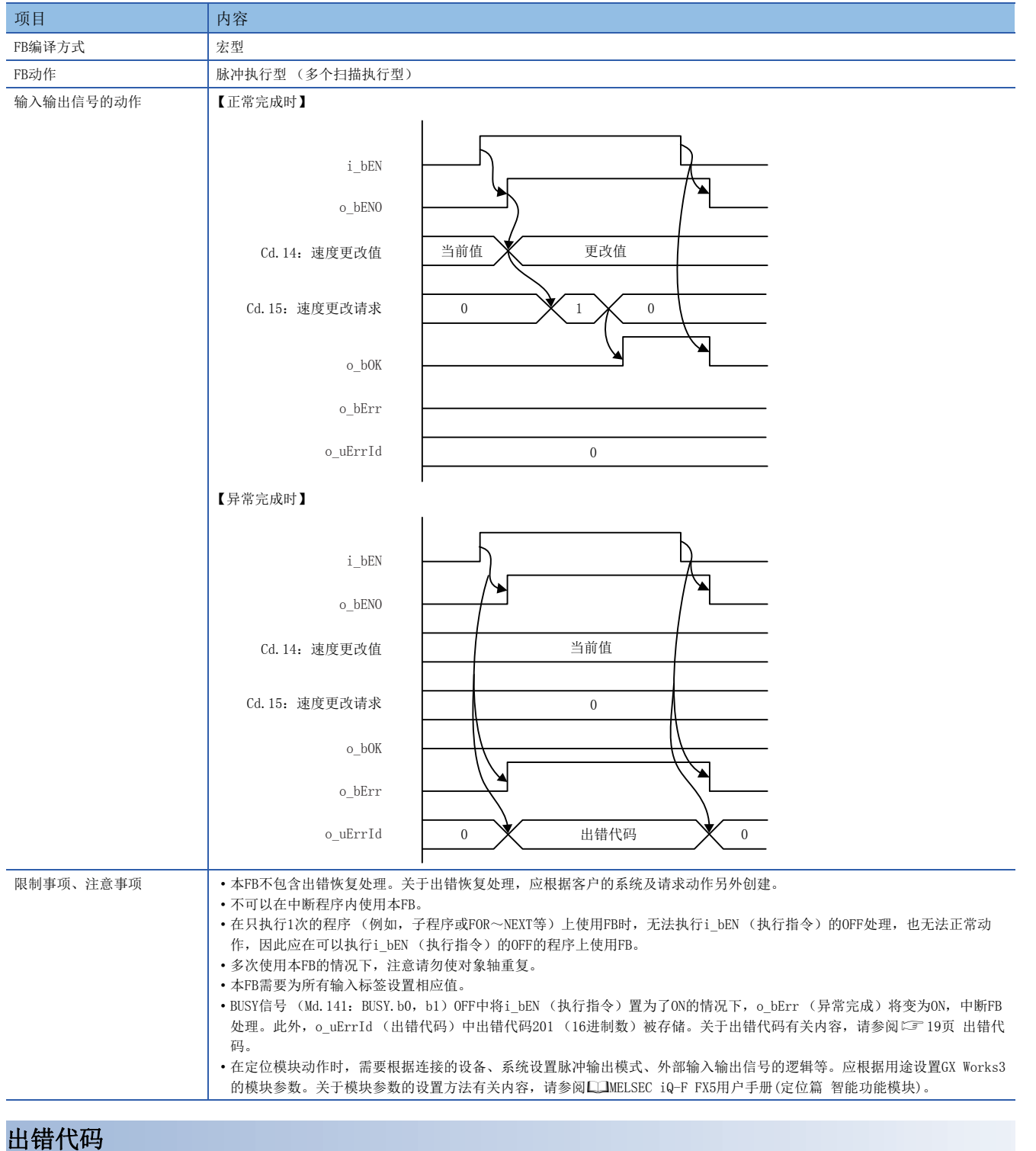

<span id="page-20-0"></span>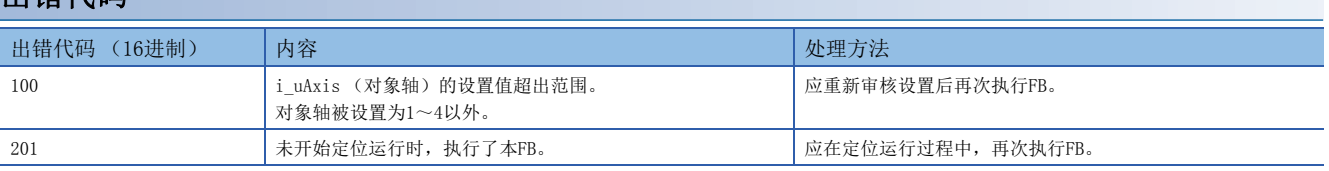

2

#### <span id="page-21-1"></span><span id="page-21-0"></span>M+FX5PG\_ChangeAccDecTime

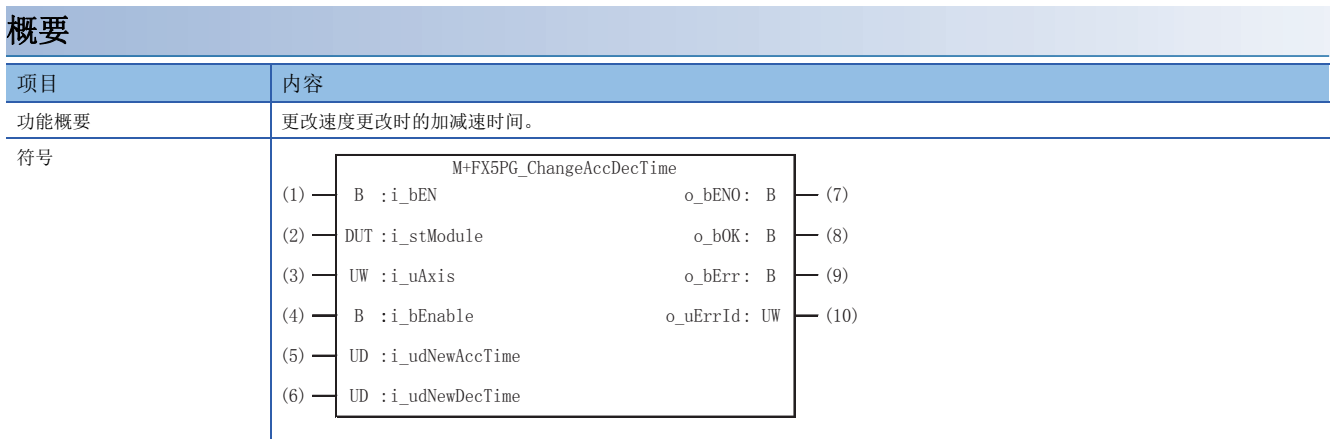

#### 使用标签

#### ■输入标签

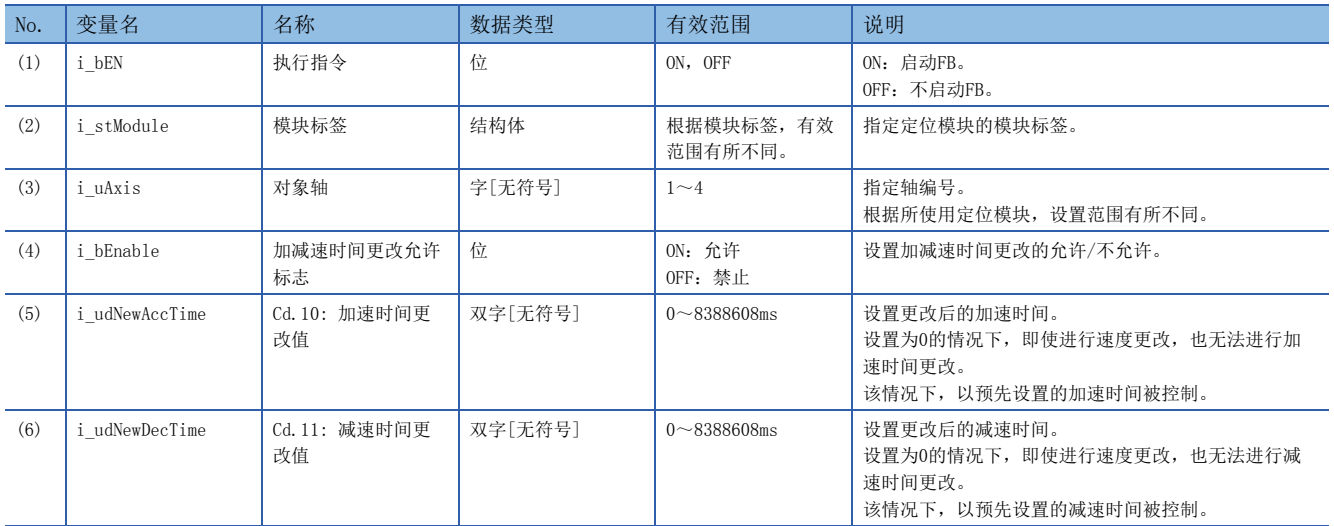

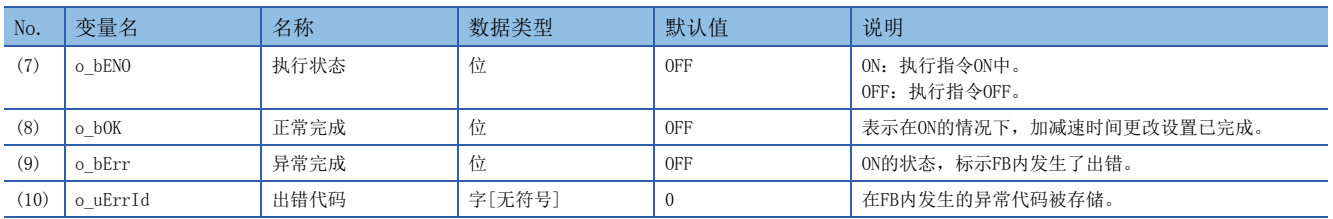

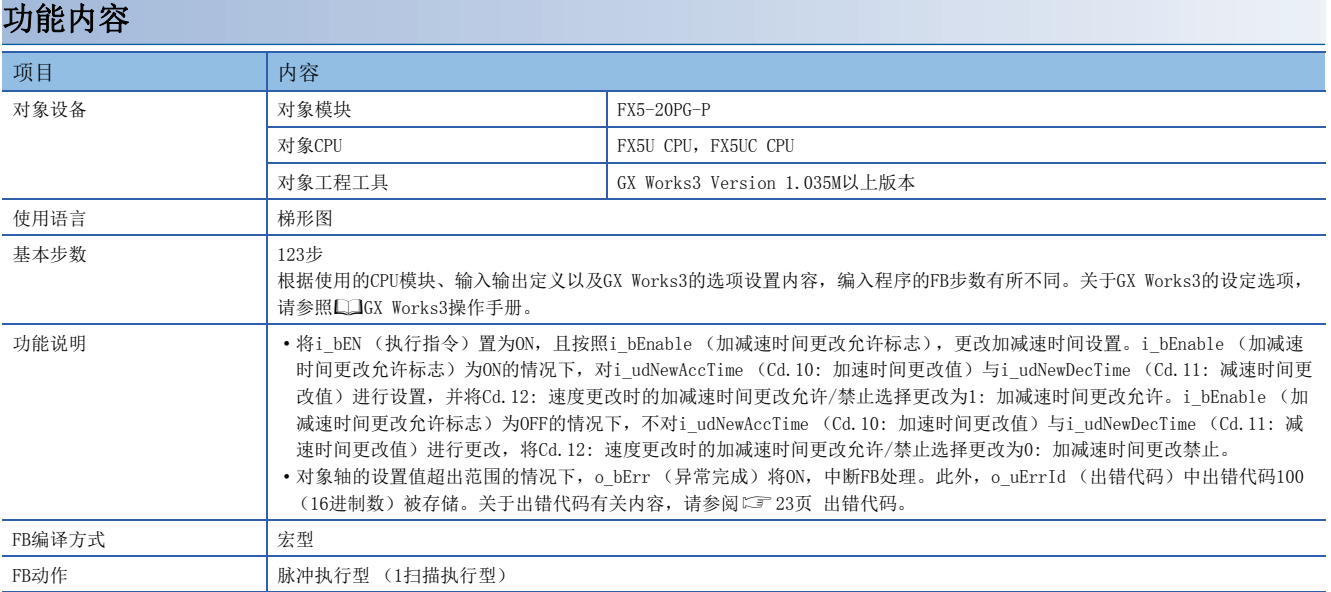

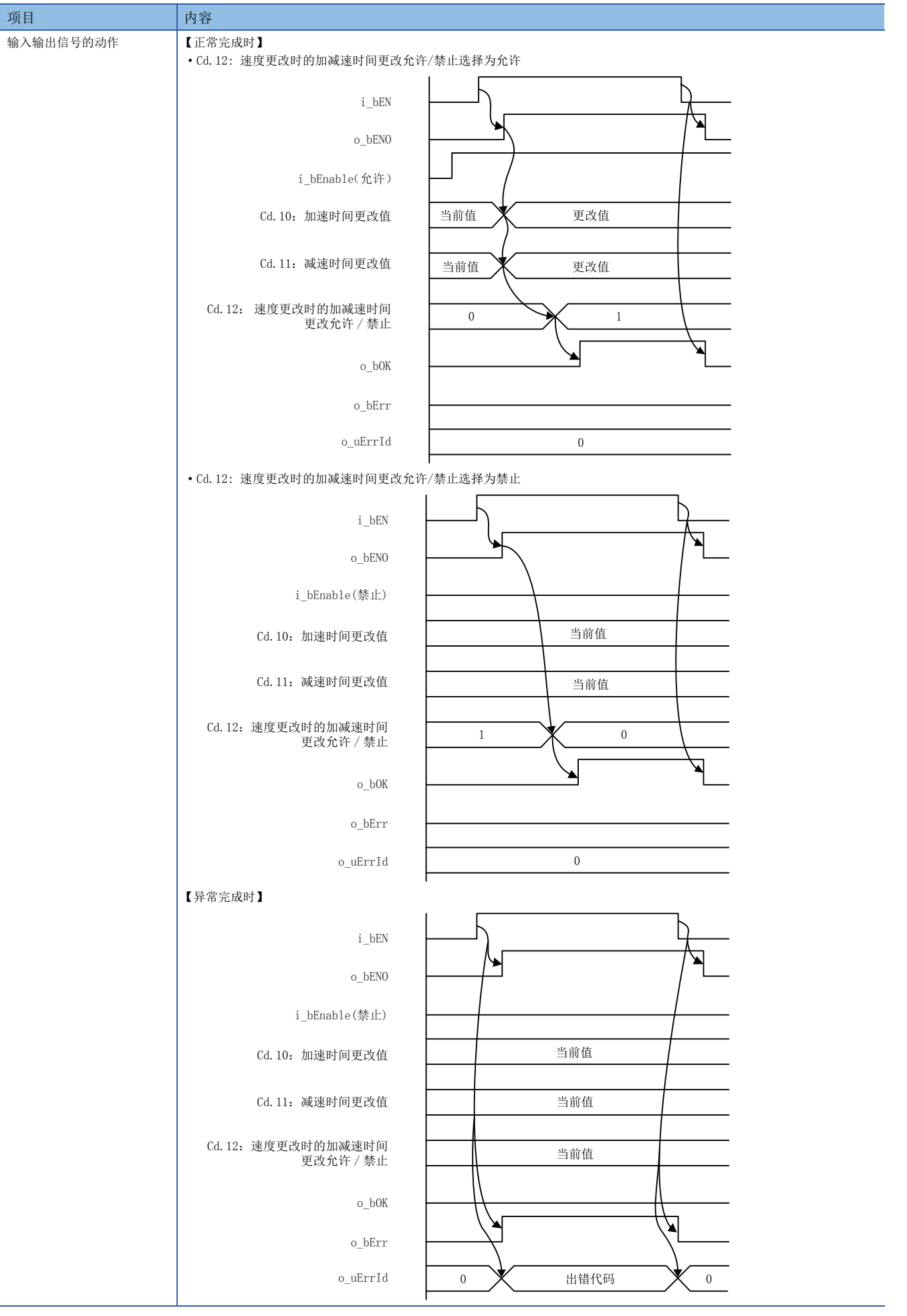

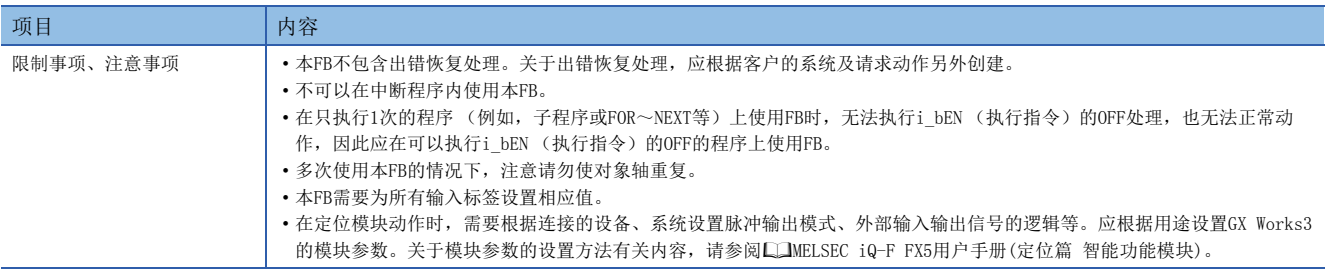

#### <span id="page-24-0"></span>出错代码

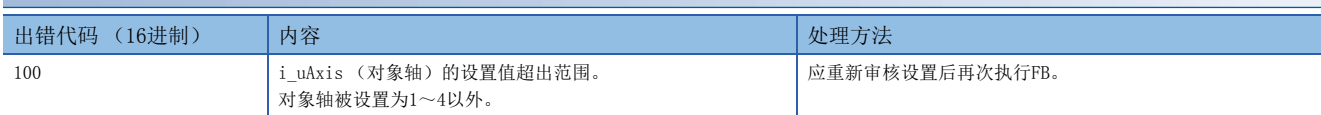

#### <span id="page-25-1"></span><span id="page-25-0"></span>M+FX5PG\_ChangePosition

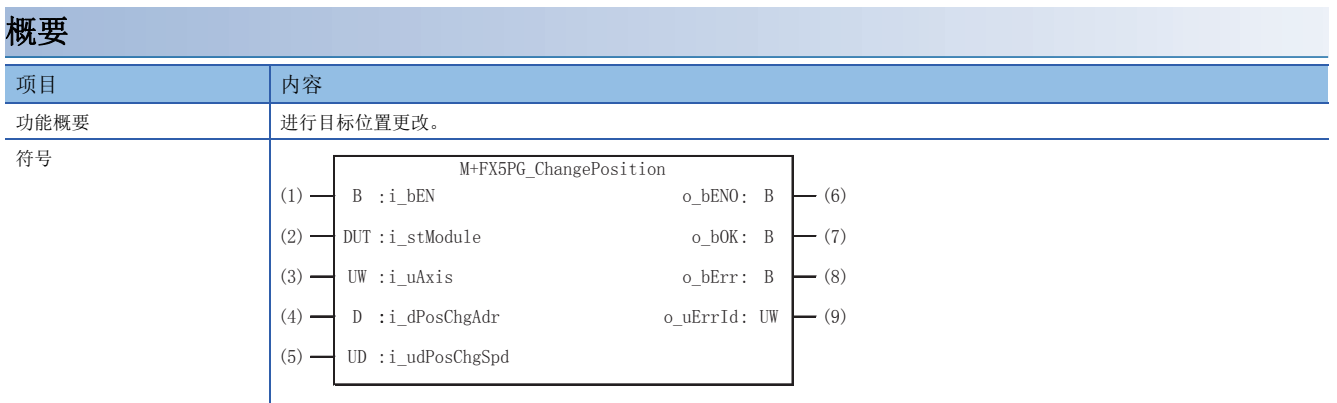

#### 使用标签

#### ■输入标签

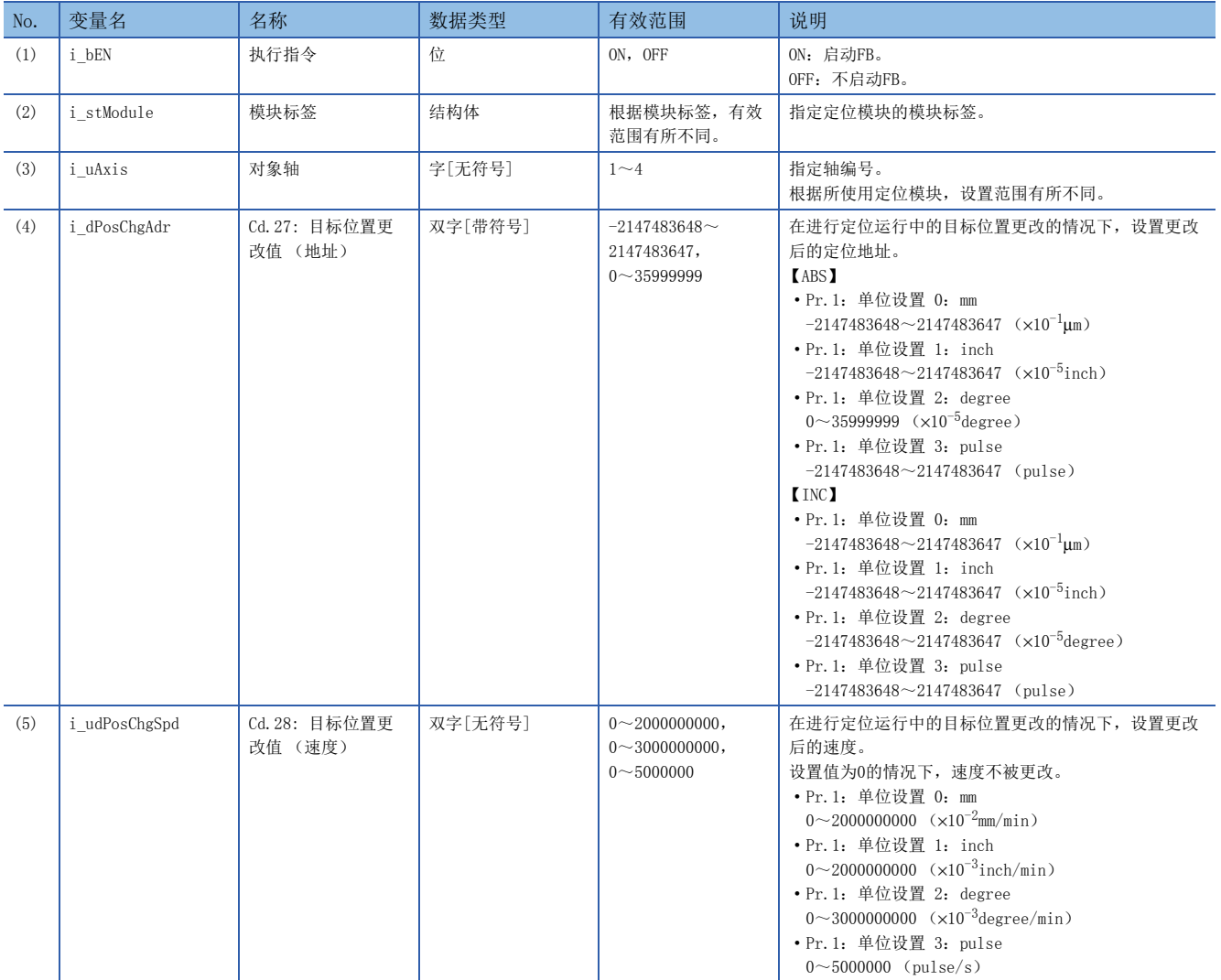

#### ■输出标签

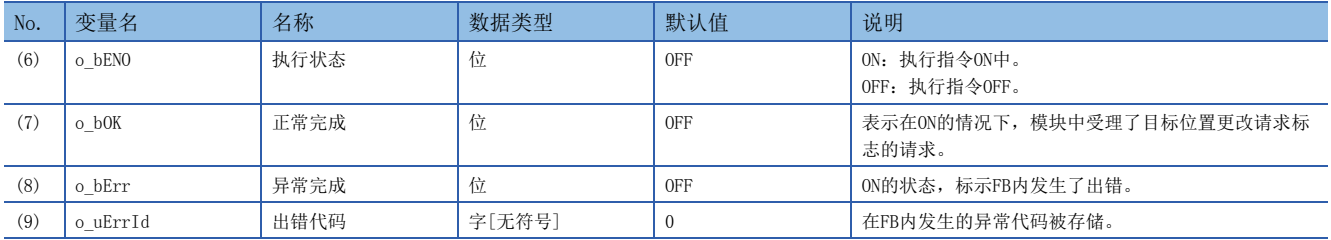

#### 功能内容

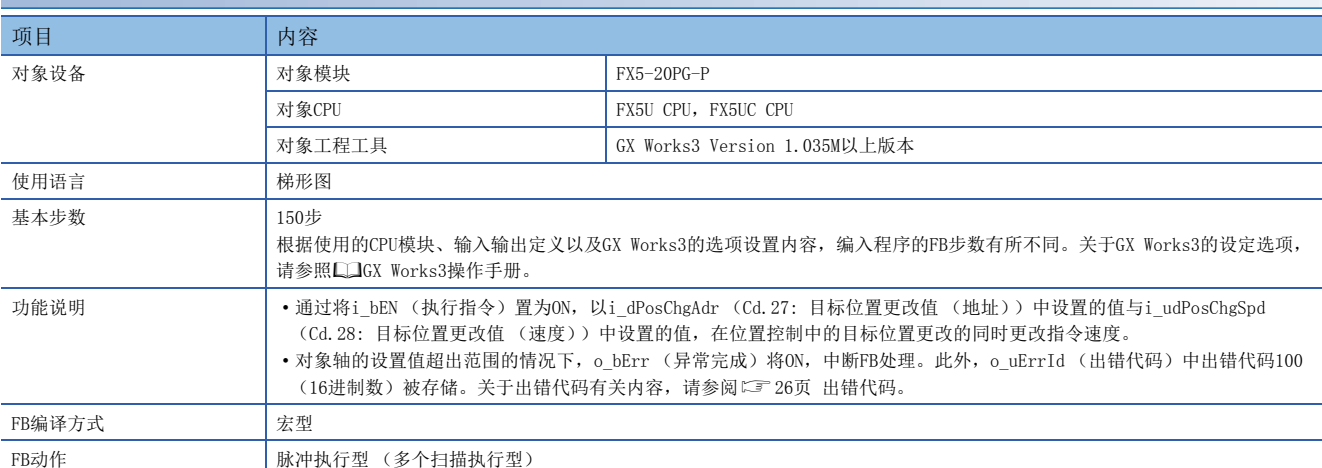

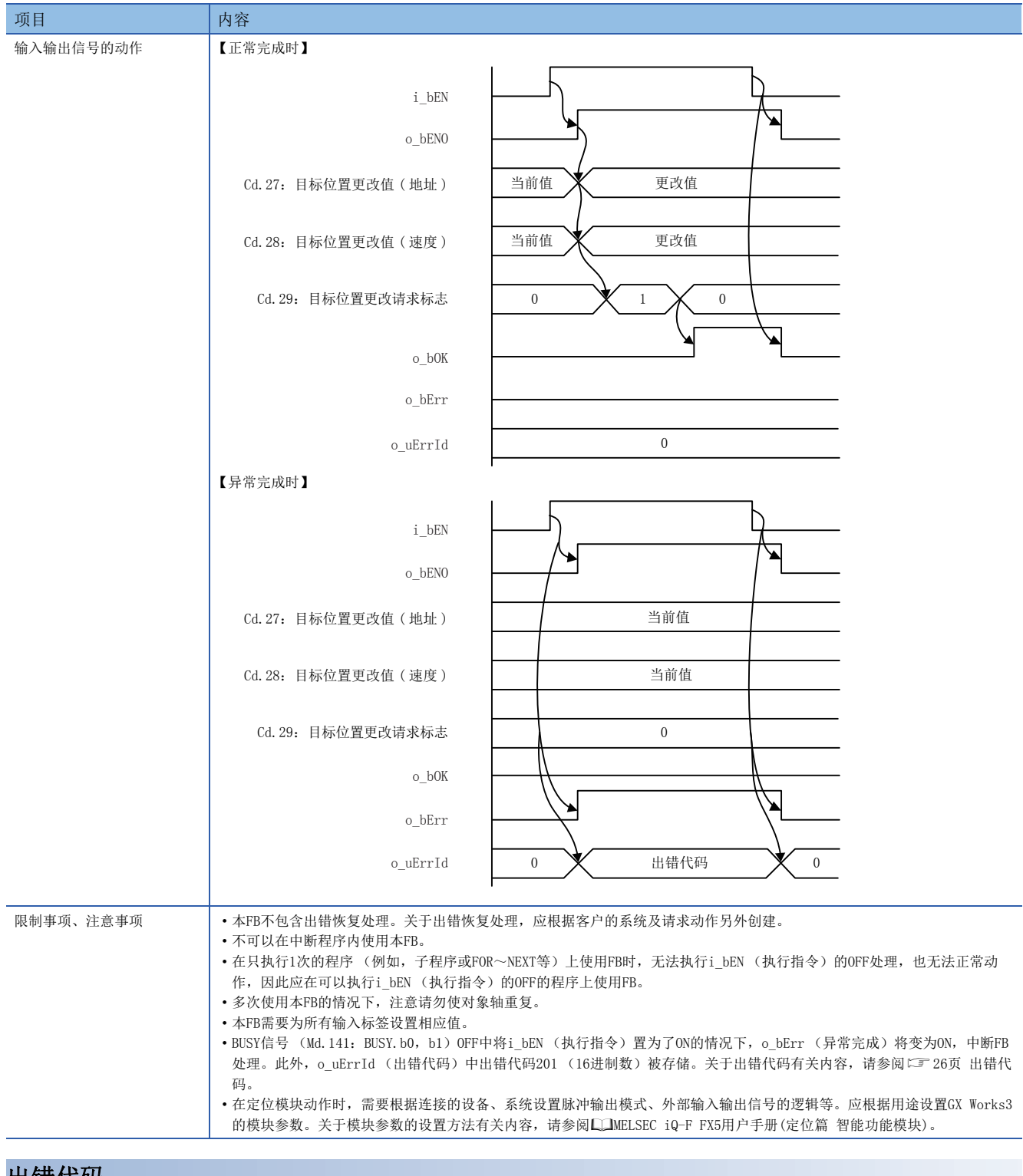

<span id="page-27-0"></span>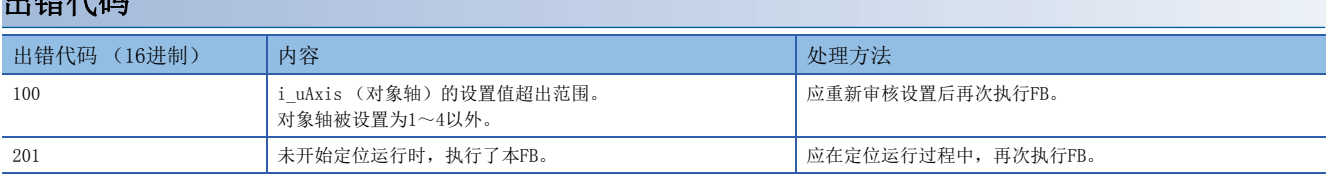

<span id="page-28-1"></span><span id="page-28-0"></span>M+FX5PG\_Restart

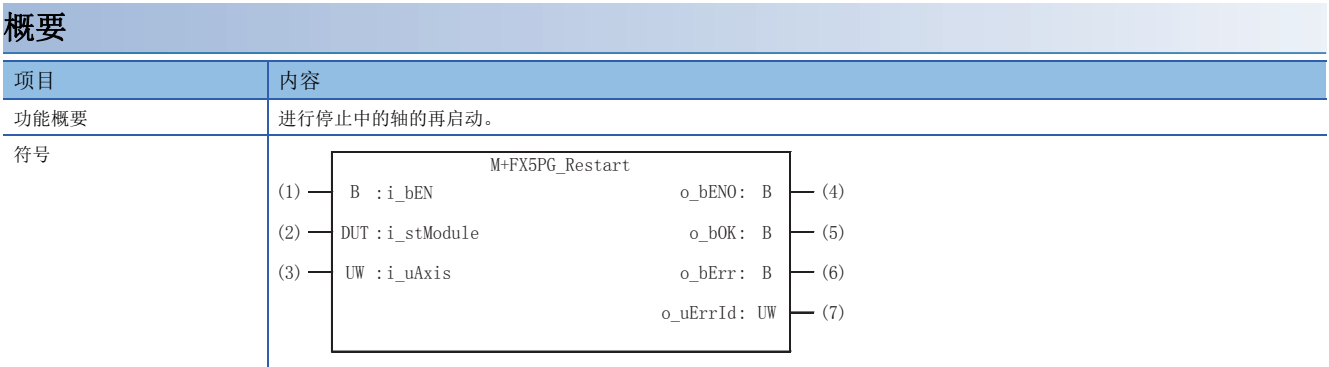

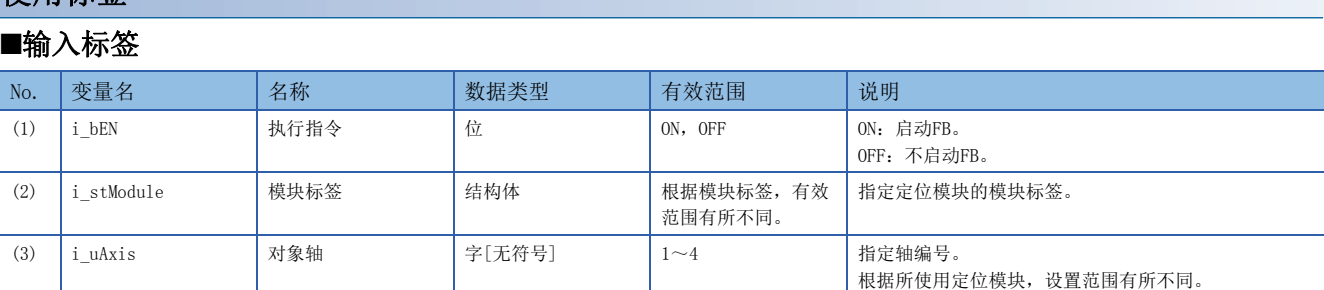

#### ■输出标签

使用标签

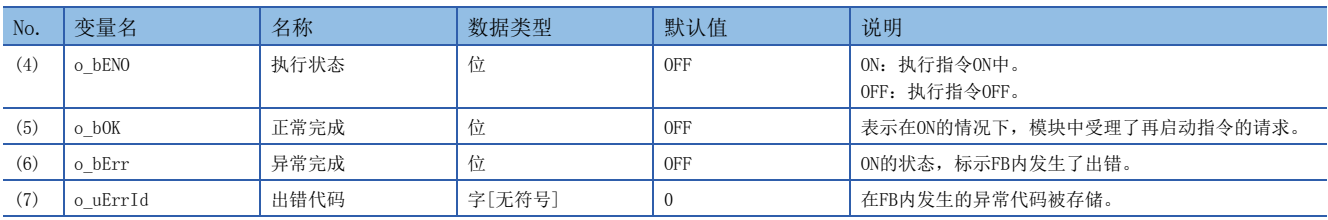

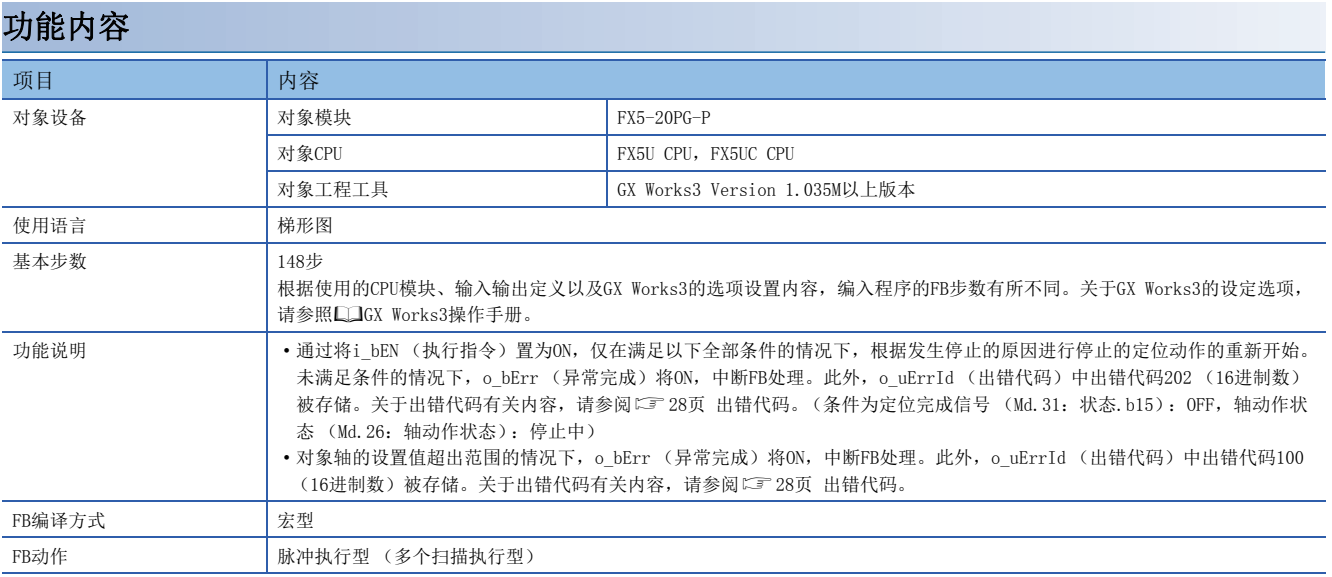

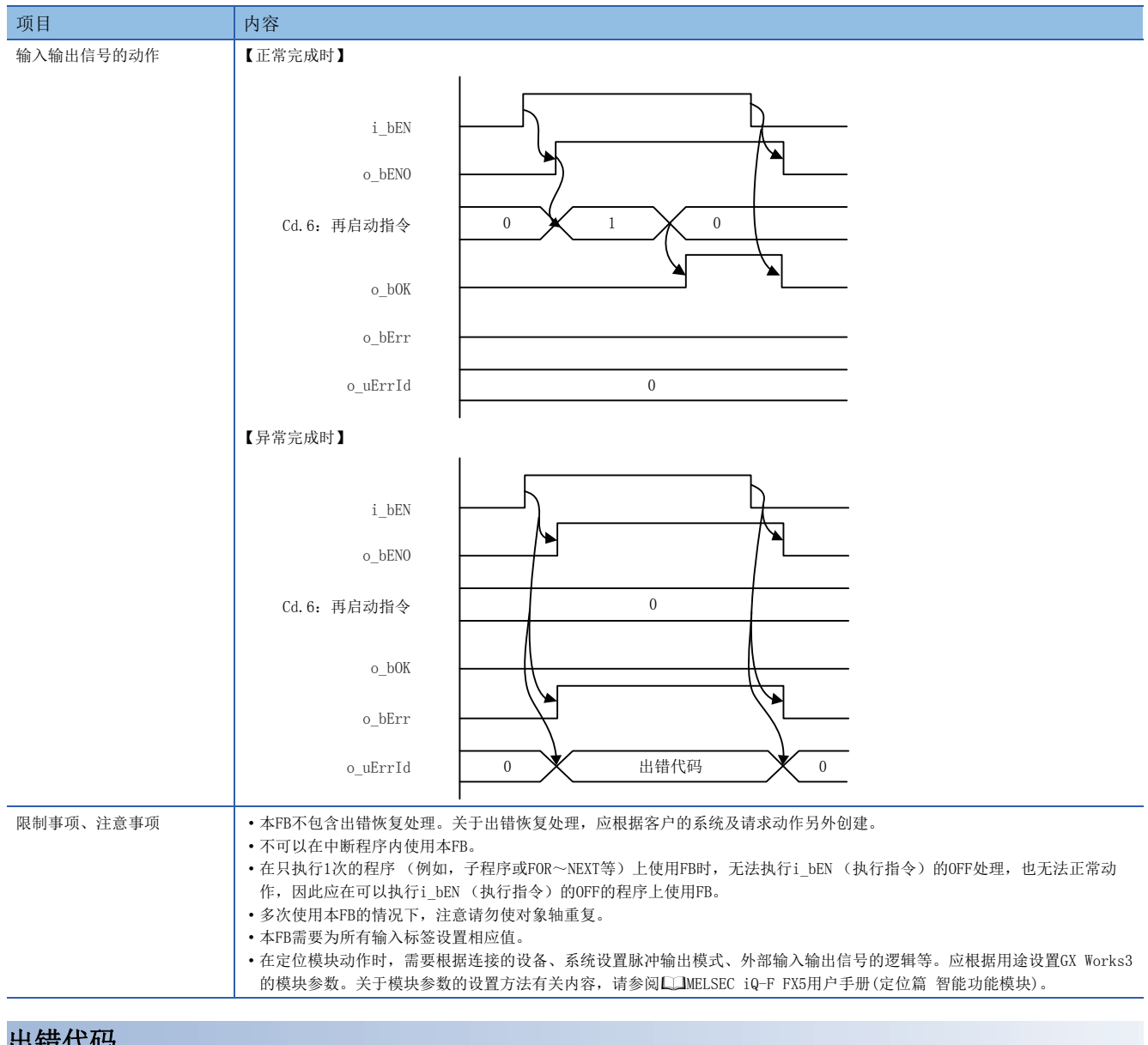

<span id="page-29-0"></span>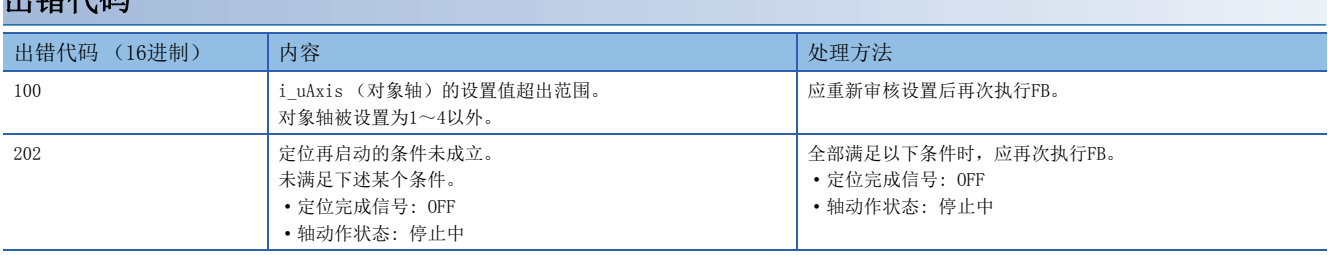

<span id="page-30-1"></span><span id="page-30-0"></span>M+FX5PG\_OperateError

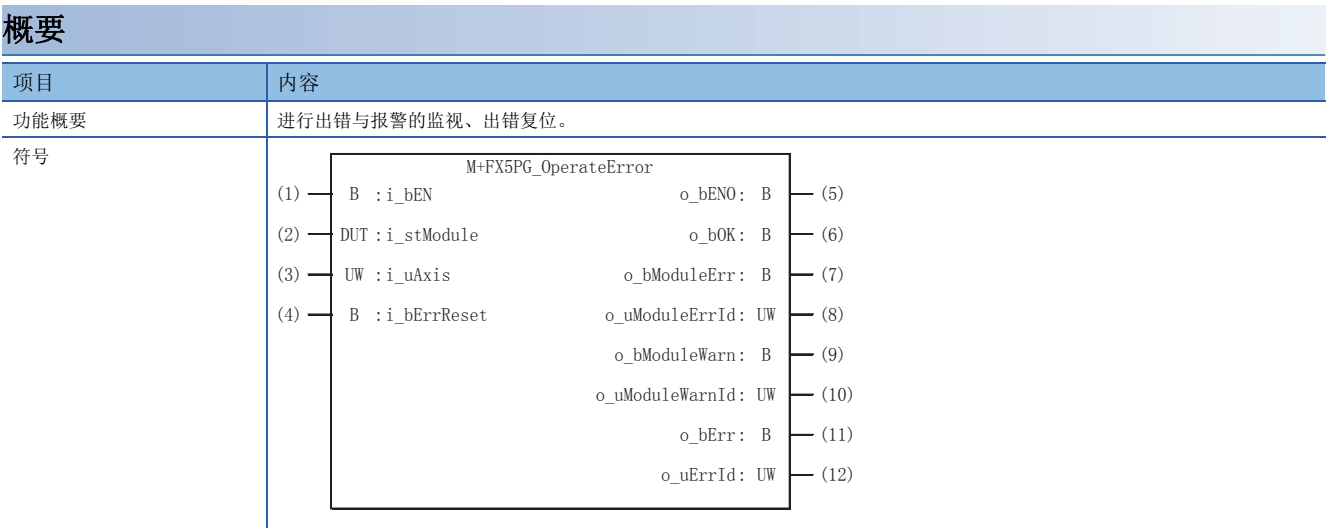

#### 使用标签

#### ■输入标签

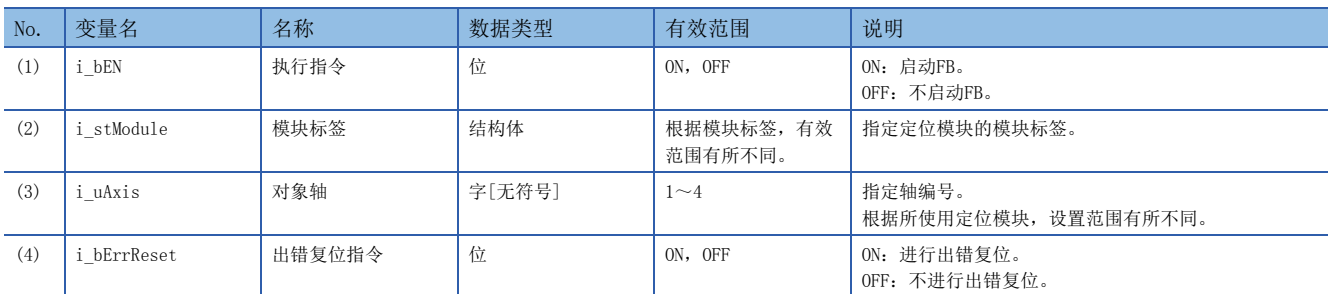

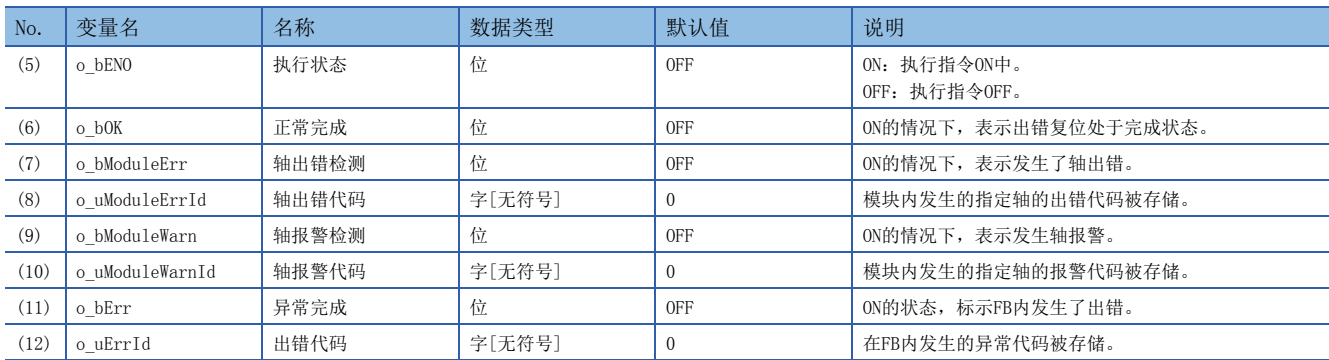

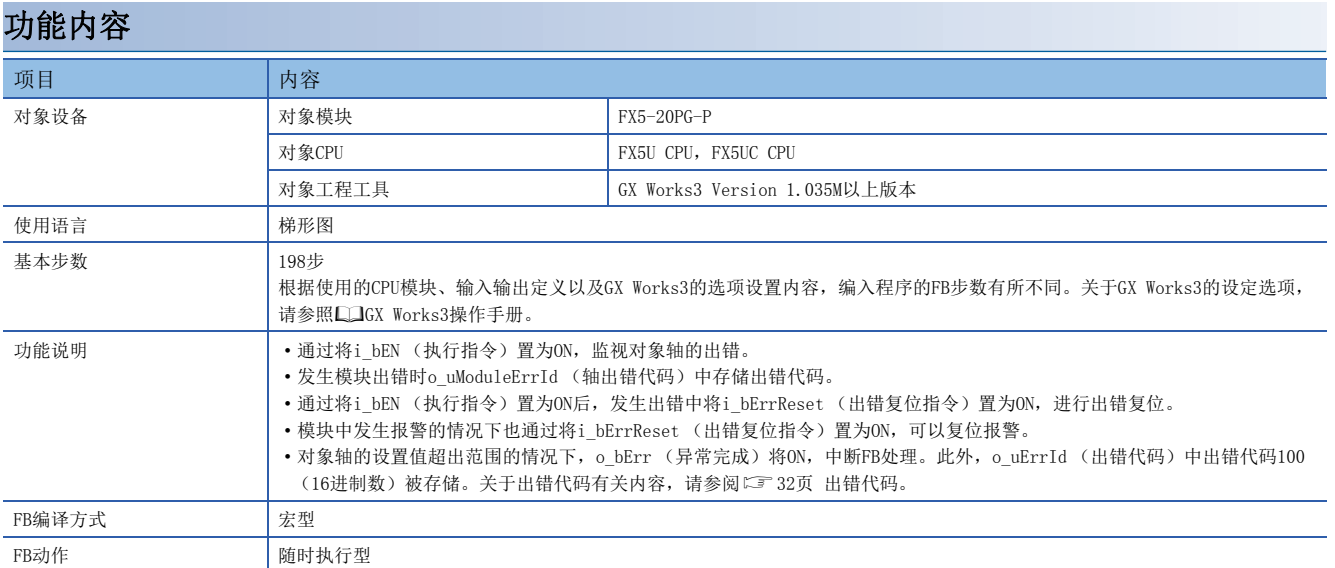

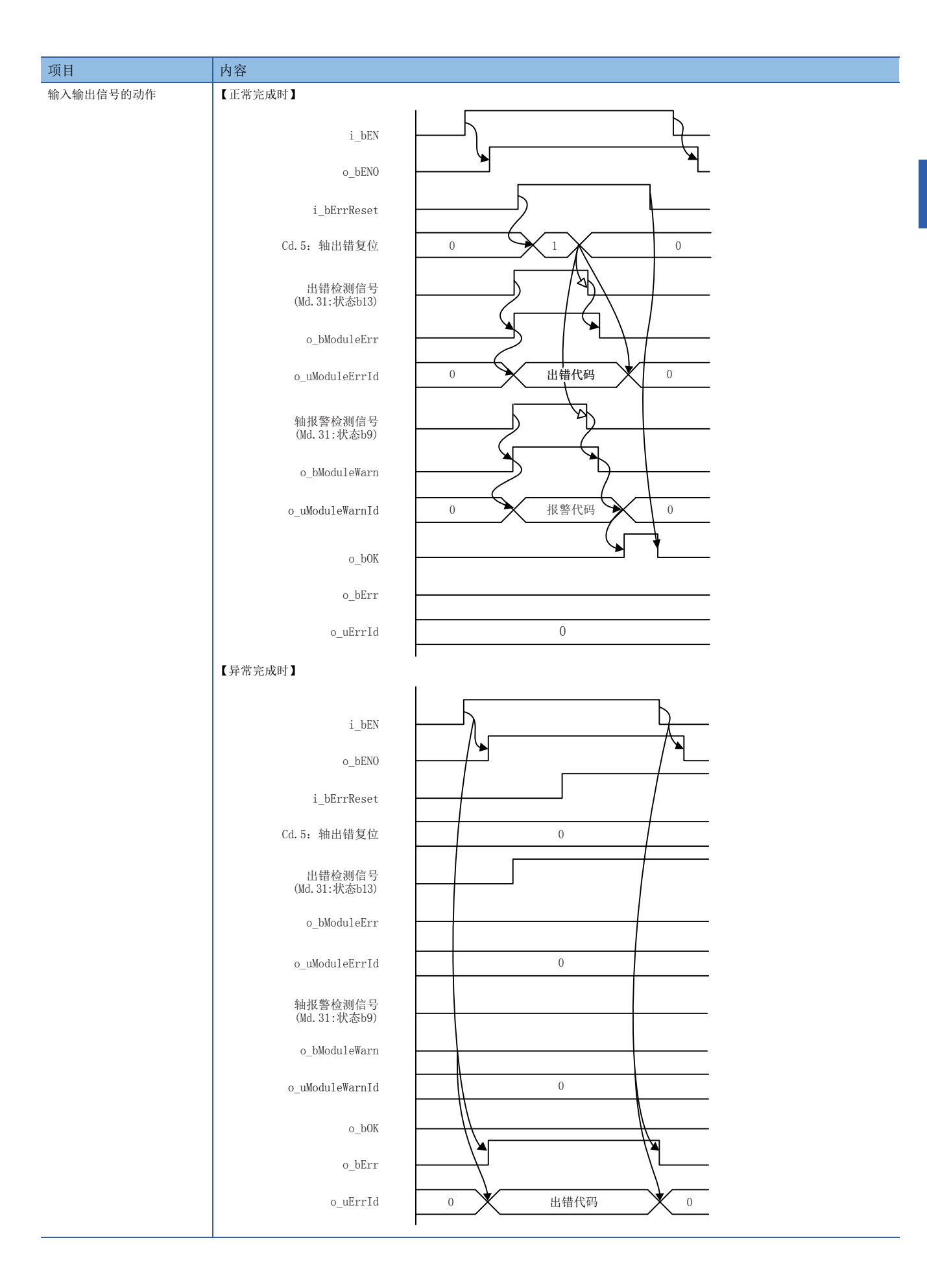

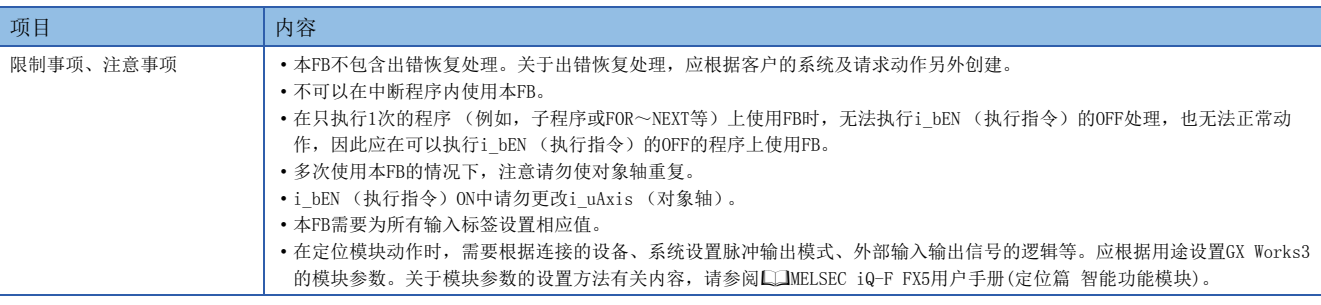

# <span id="page-33-0"></span>出错代码

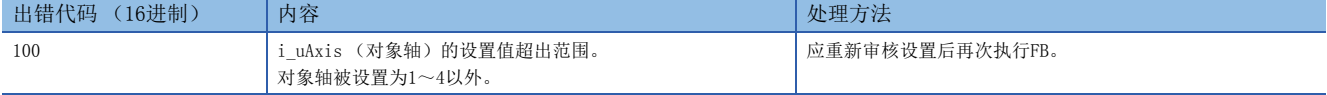

#### <span id="page-34-1"></span><span id="page-34-0"></span>M+FX5PG\_InitializeParameter

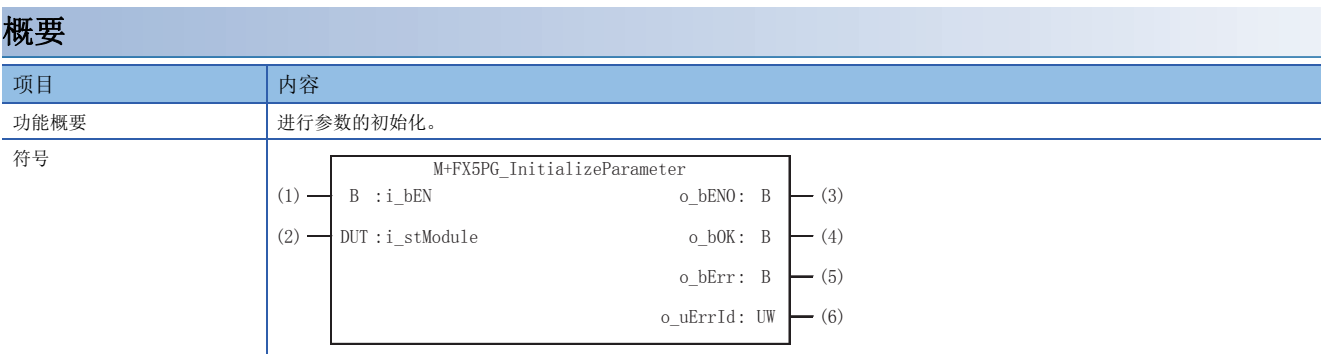

#### 使用标签 ■输入标签

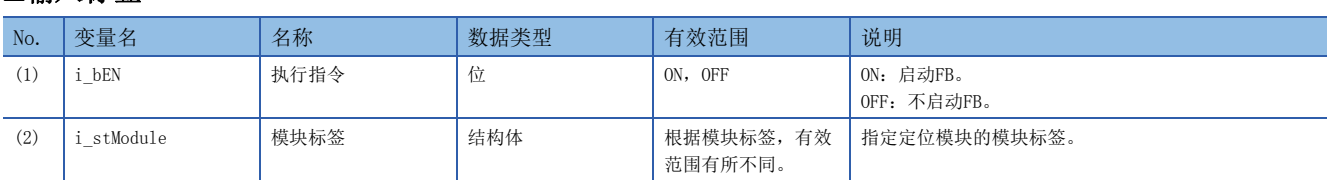

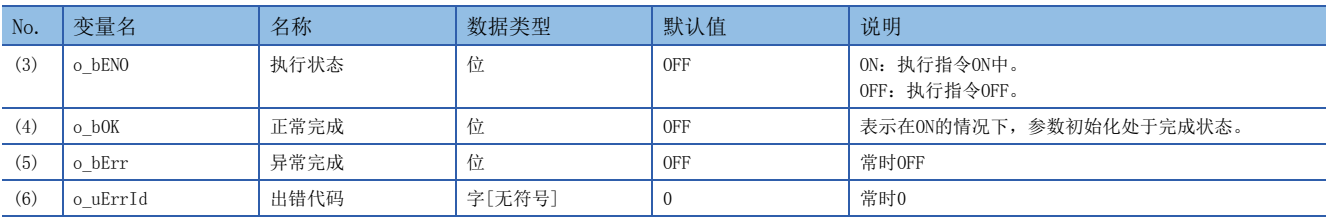

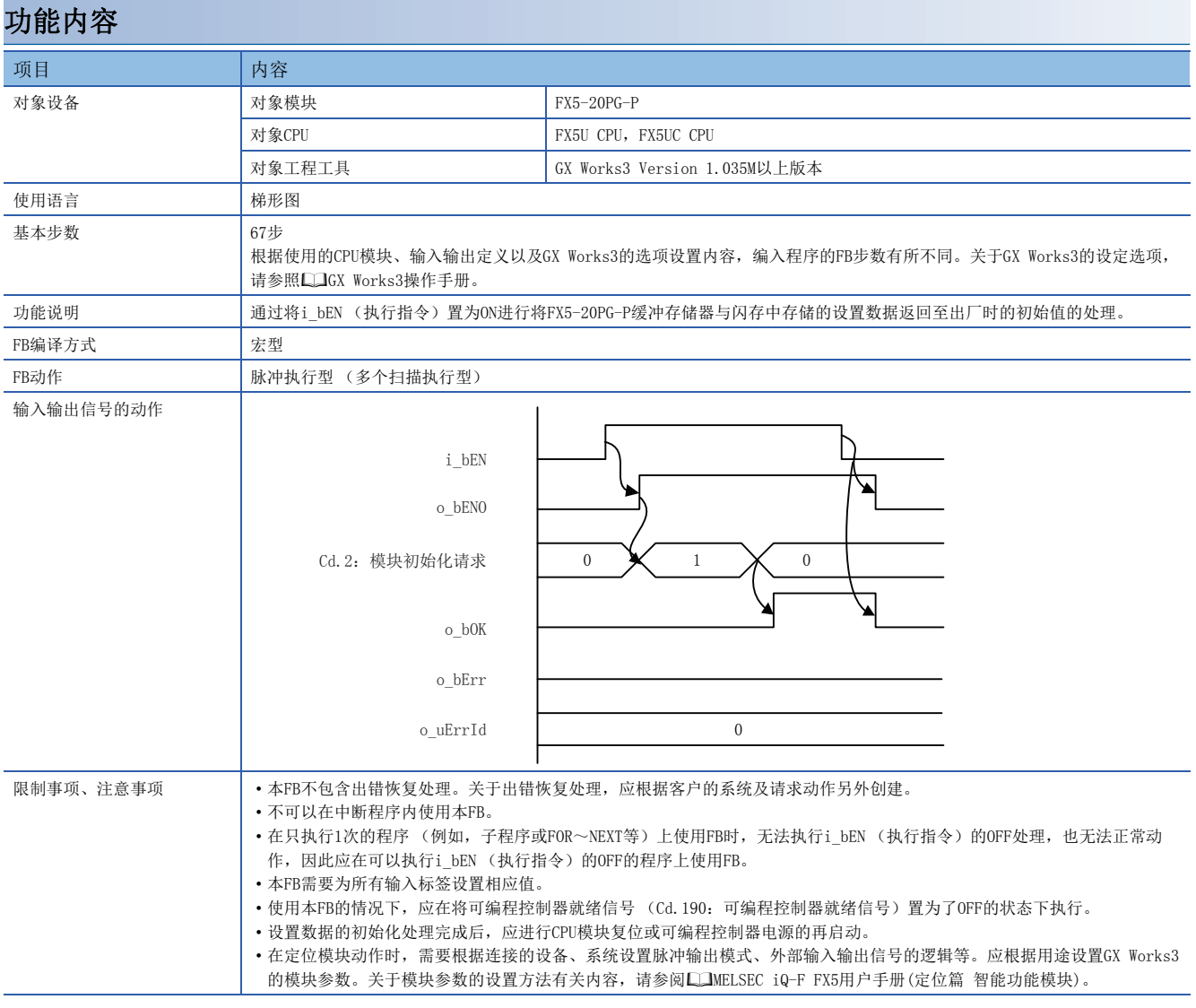

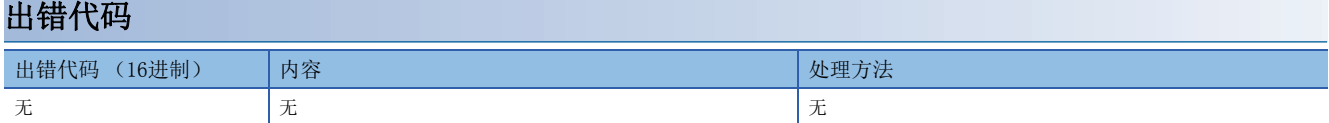

#### <span id="page-36-1"></span><span id="page-36-0"></span>M+FX5PG\_WriteFlash

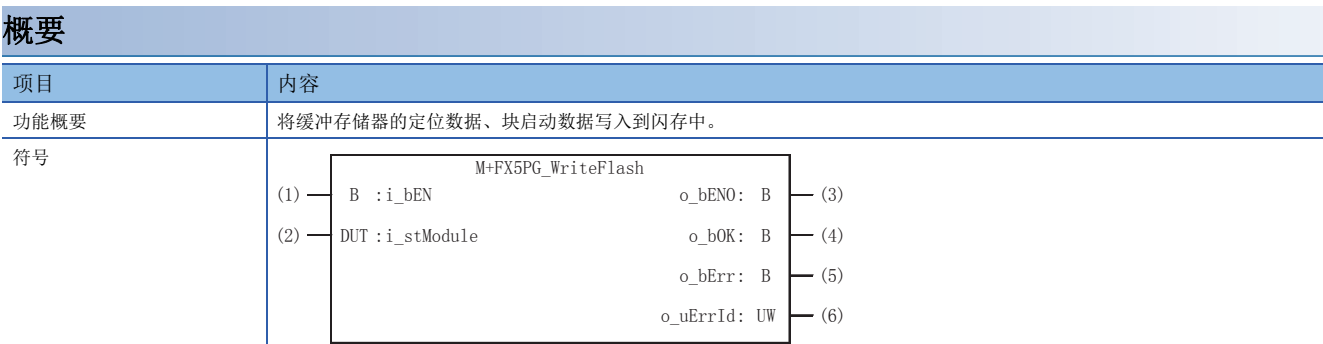

#### 使用标签

#### ■输入标签 No. 变量名 インクロン インスタン ありょう ありょう 教据类型 インタン 有效范围 はじゅう こうしゅう (1) i\_bEN | 执行指令 | 位 | ON, OFF | ON: 启动FB。 OFF:不启动FB。 (2) i\_stModule  $\left| \right.$  模块标签  $\left|$  结构体  $\left|$  根据模块标签, 有效 范围有所不同。 指定定位模块的模块标签。

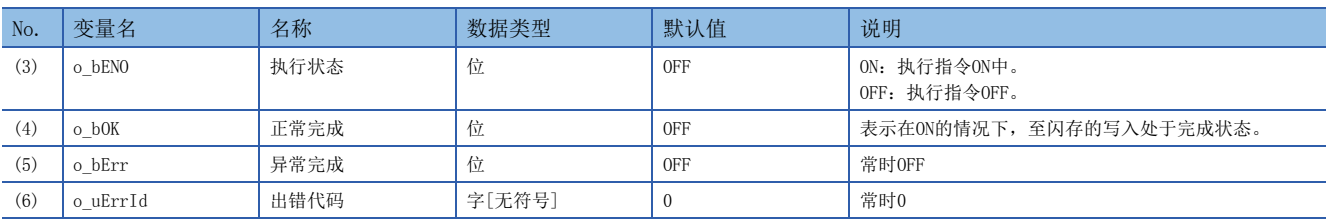

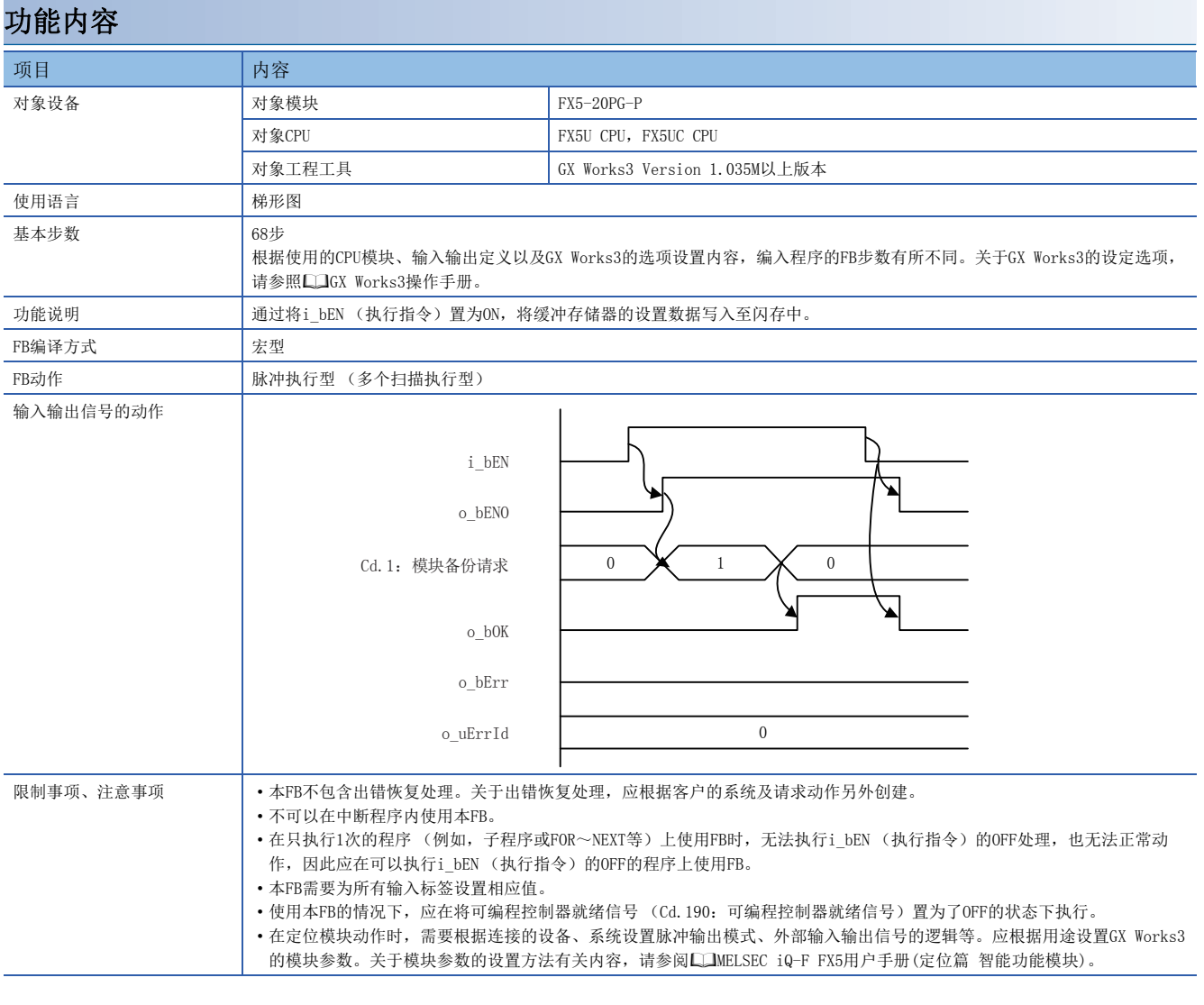

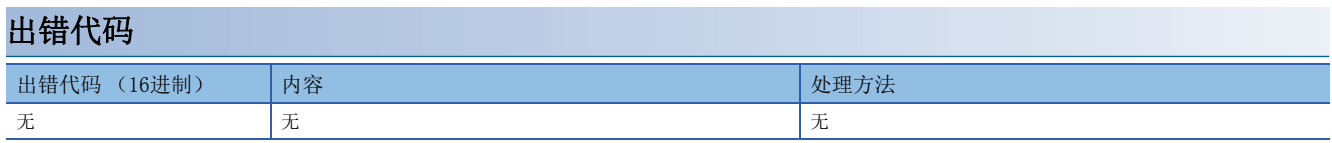

## <span id="page-38-1"></span><span id="page-38-0"></span>2.12 M+FX5PG\_ABRST

#### 名称

M+FX5PG\_ABRST

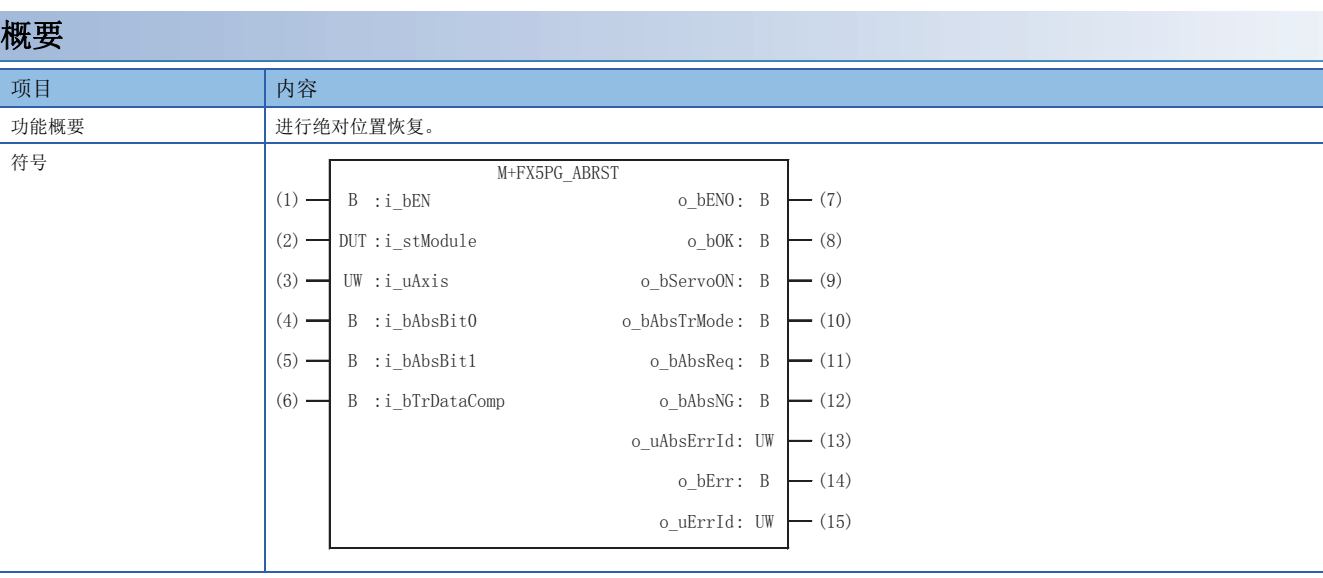

#### 使用标签

#### ■输入标签

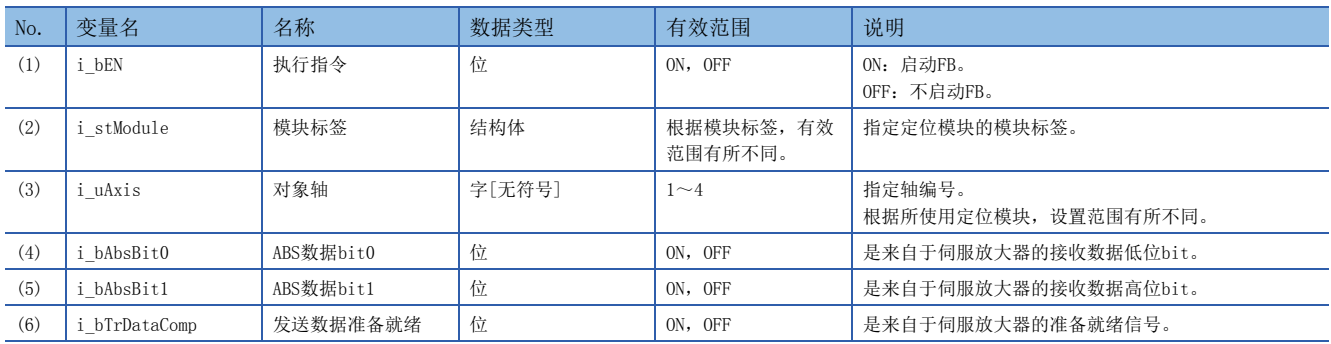

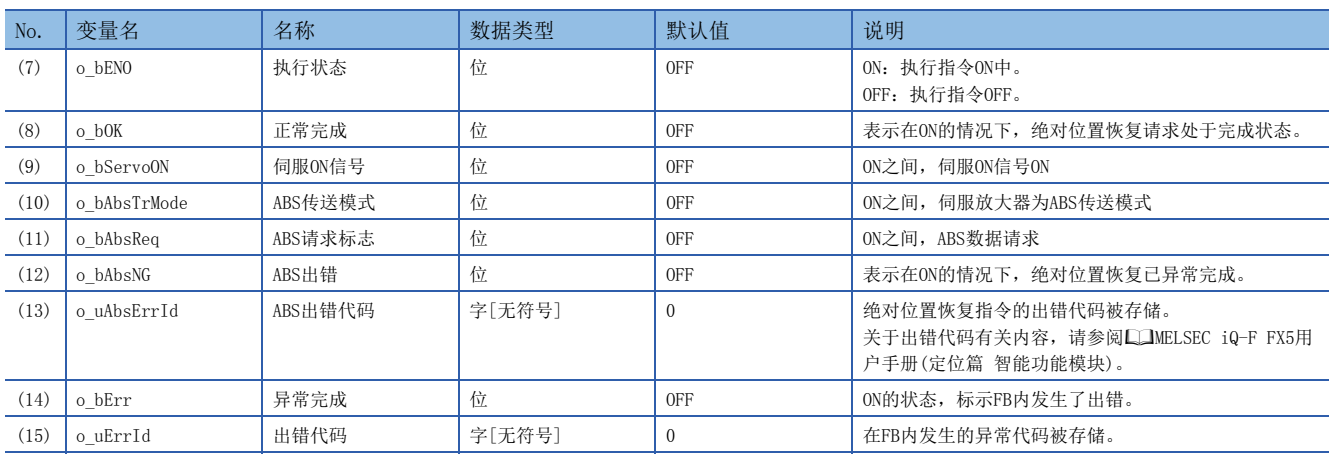

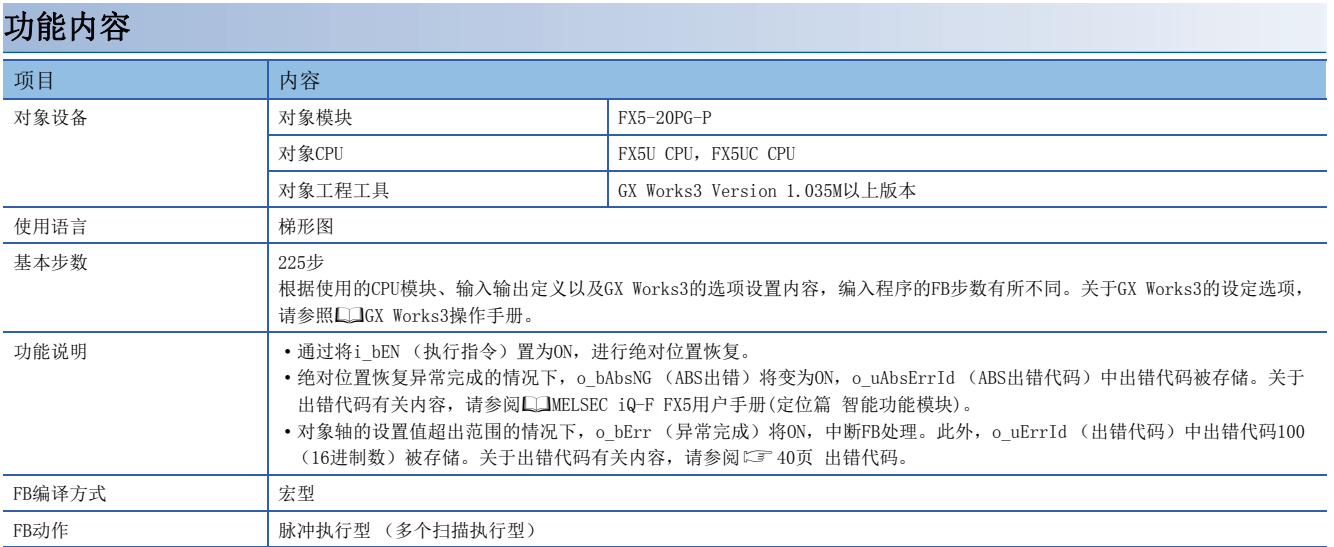

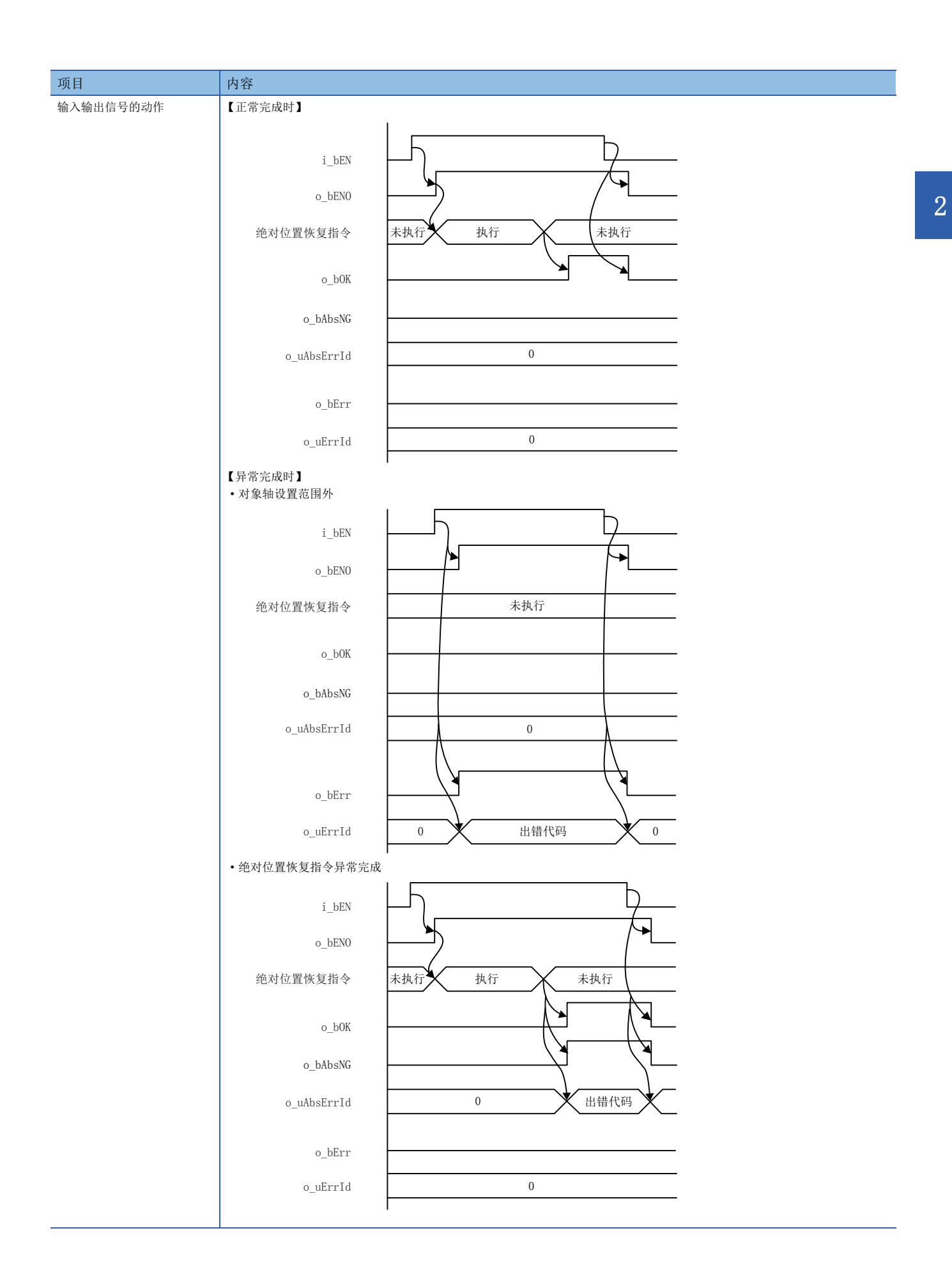

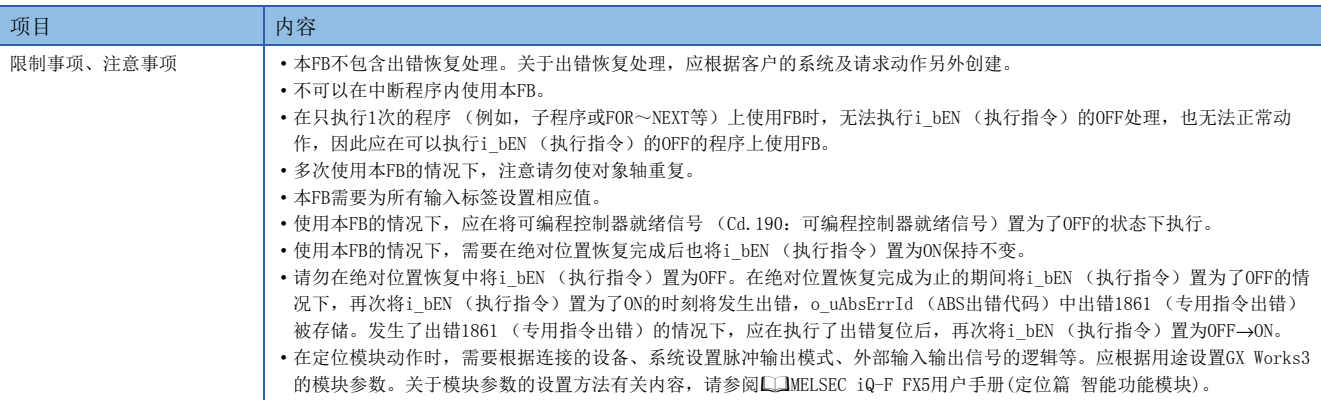

#### <span id="page-41-0"></span>出错代码

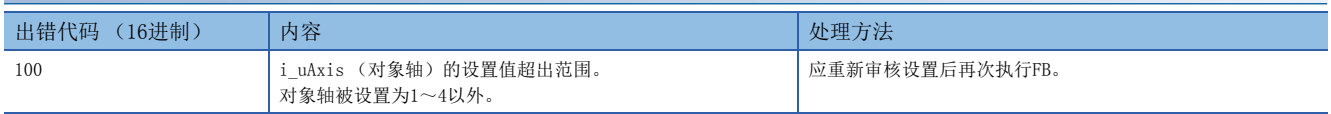

#### <span id="page-42-1"></span><span id="page-42-0"></span>M+FX5PG\_StartAddressOffsetPositioning

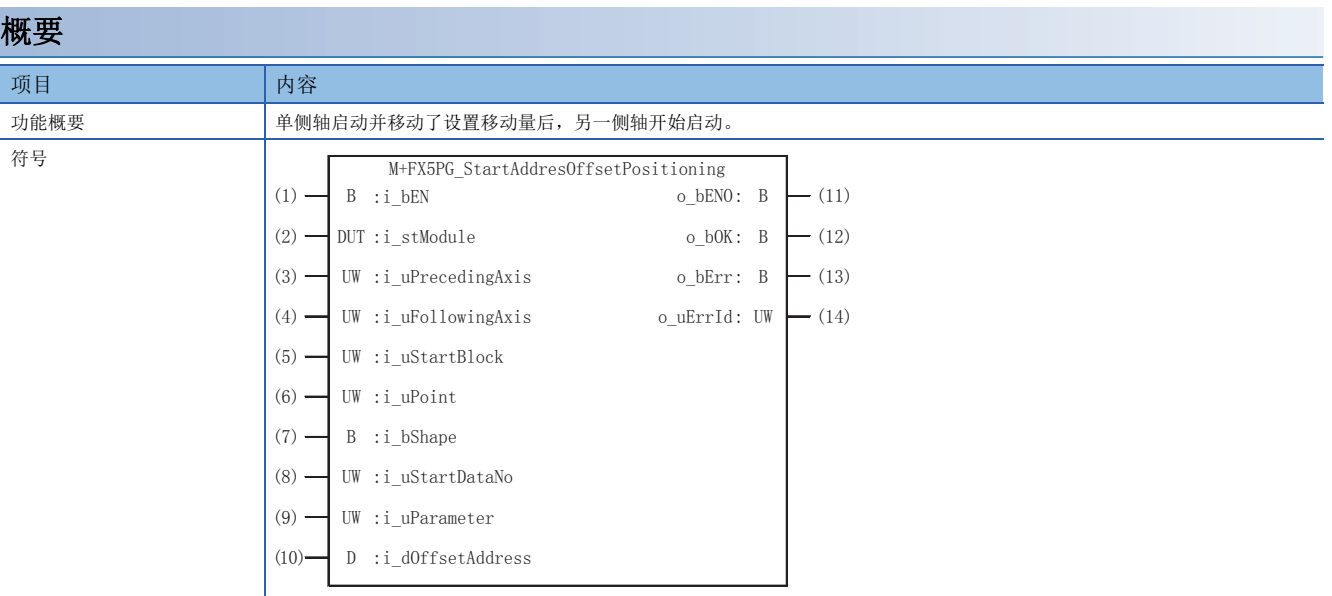

#### 使用标签

#### ■输入标签 No. |变量名 |名称 |数据类型 |有效范围 |说明 (1) i\_bEN | 执行指令 | 位 | ON, OFF | ON: 启动FB。 OFF:不启动FB。 (2) i\_stModule | 模块标签 | 结构体 | 根据模块标签, 有效 范围有所不同。 指定定位模块的模块标签。 (3) i uPrecedingAxis 先行轴  $\Rightarrow$  字[无符号]  $\rightarrow$  1~4 指定先行动作的轴编号。 根据所使用定位模块,设置范围有所不同。 (4) i uFollowingAxis | 后续轴 | 字[无符号] | 1~4 | 指定后续动作的轴编号。 根据所使用定位模块,设置范围有所不同。 (5) i\_uStartBlock 启动块 字[无符号] 0~4 指定启动块。 0:启动块0 1:启动块1 2:启动块2 3:启动块3 4:启动块4 (6) i\_uPoint | 点 | 字[无符号] | 1∼50 | 指定点编号。 (7) i\_ bShape Da.11: 形态  $\downarrow$  位 ON, OFF? 设置形态。 OFF:结束 ON:继续 (8) i\_uStartDataNo Da.12: 启动数据No. 字[无符号] | 1~600 | 设置"块启动数据"中指定的"定位数据No."。 (9) i\_uParameter Da.14:参数 (条件 数据No.) 字[无符号]  $1 \sim 10$  改置条件数据No.。 (10) | i\_dOffsetAddress | 偏置地址 | 双字[有符号] | -2147483648~ 2147483647 设置开始时机的偏置移动量。 (先行轴的Pr.1:单位设置为2:degree的情况下, -35999999~35999999)

#### ■输出标签

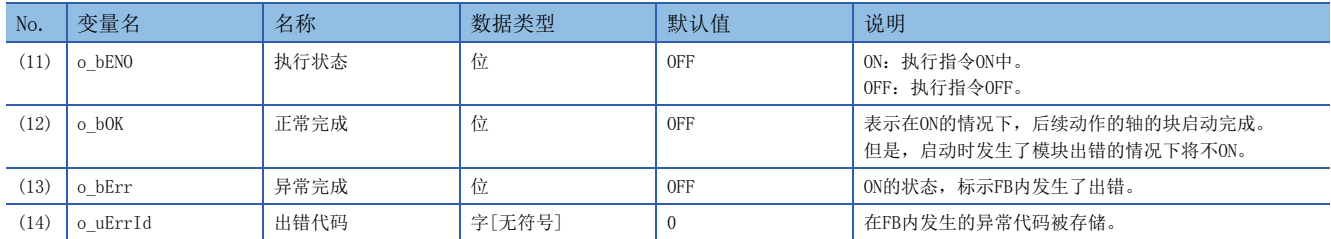

#### 功能内容

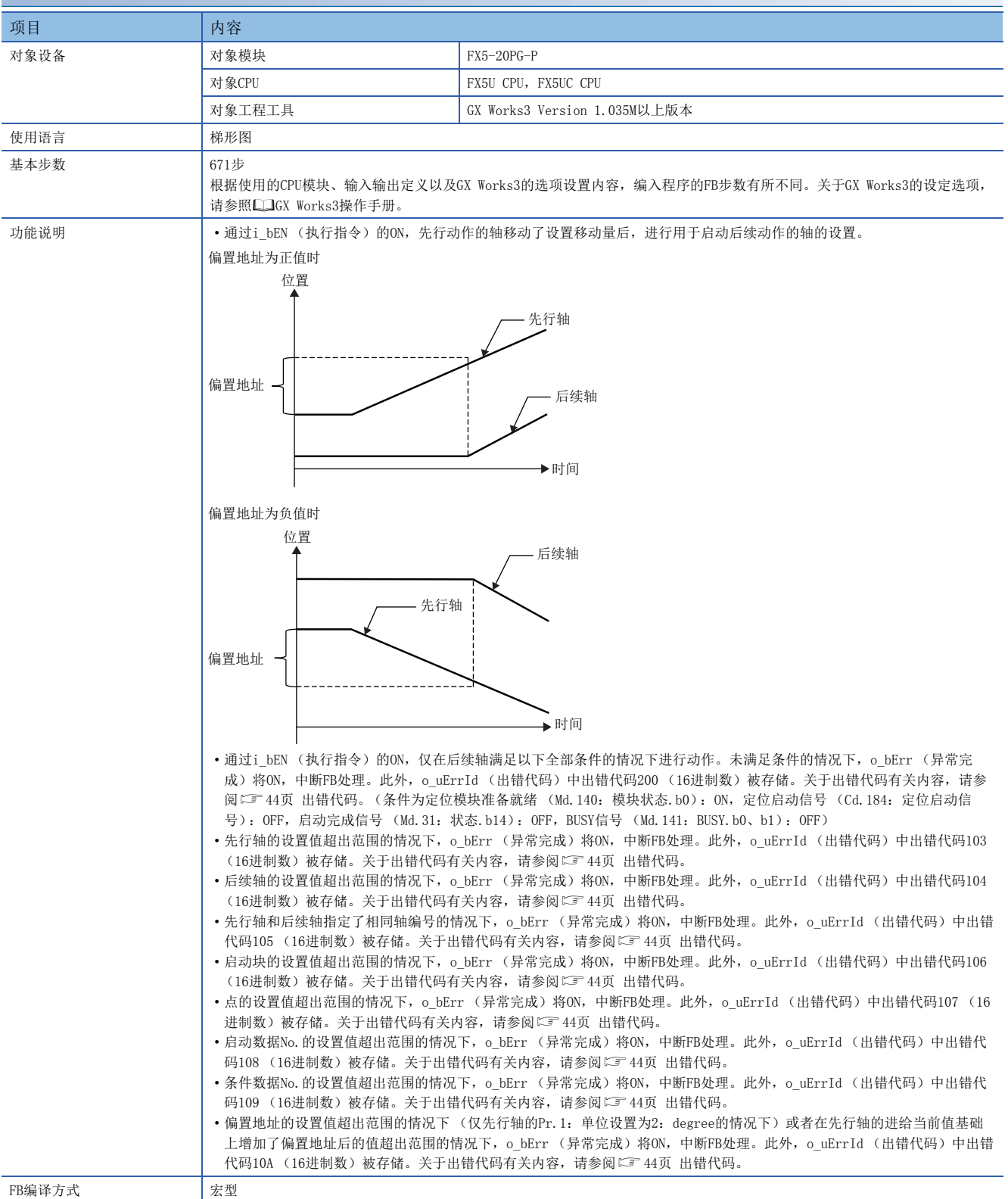

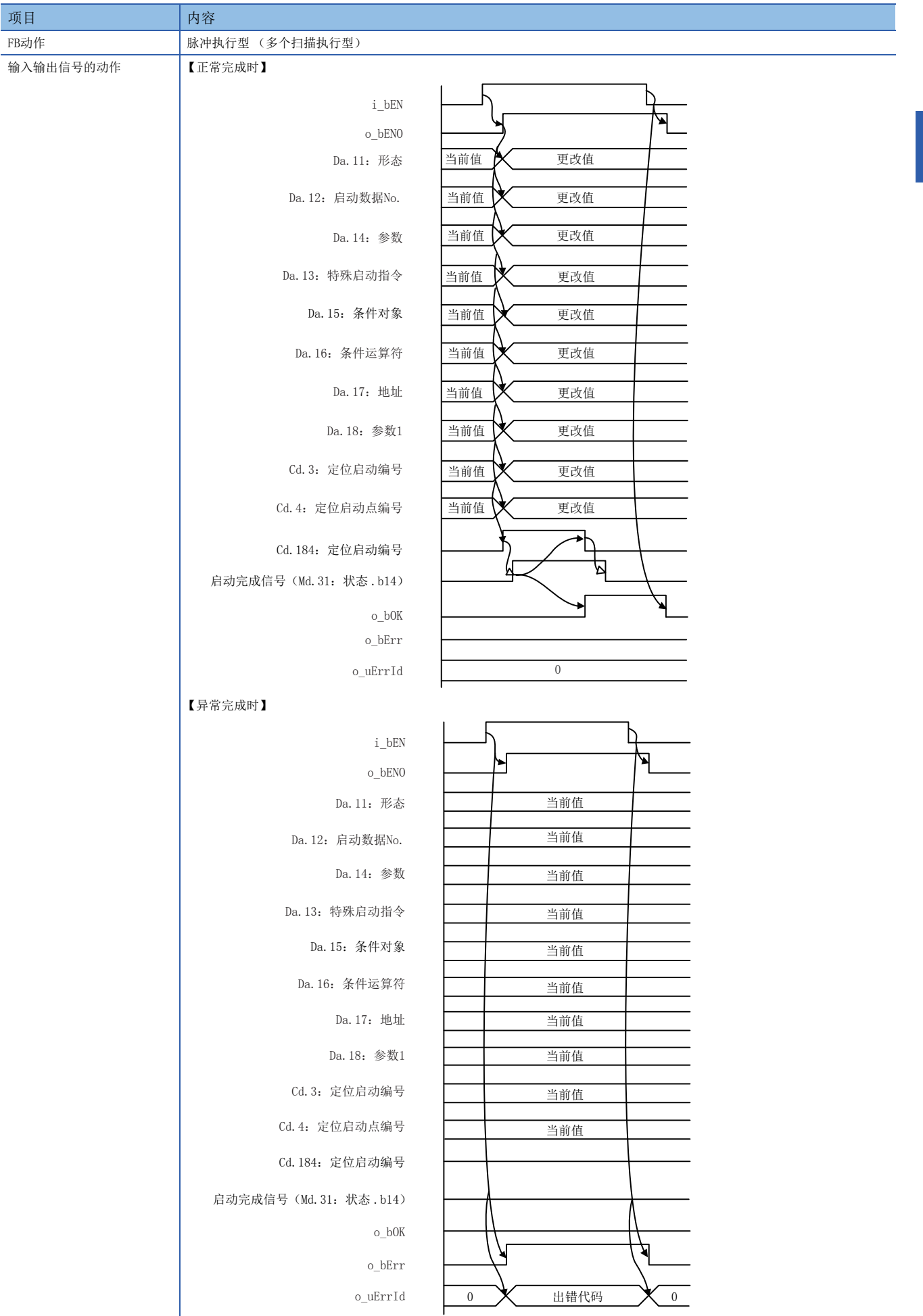

2

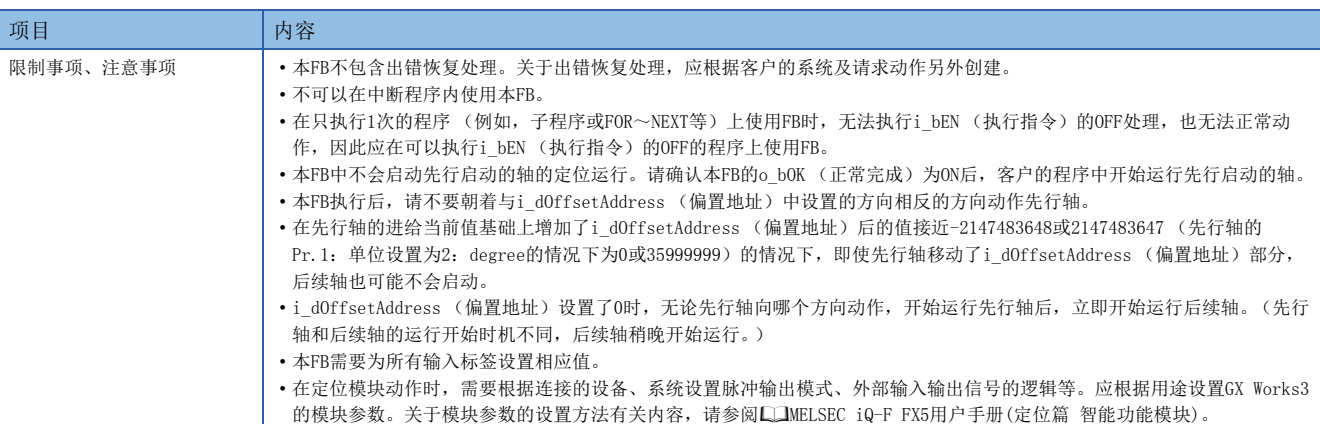

<span id="page-45-0"></span>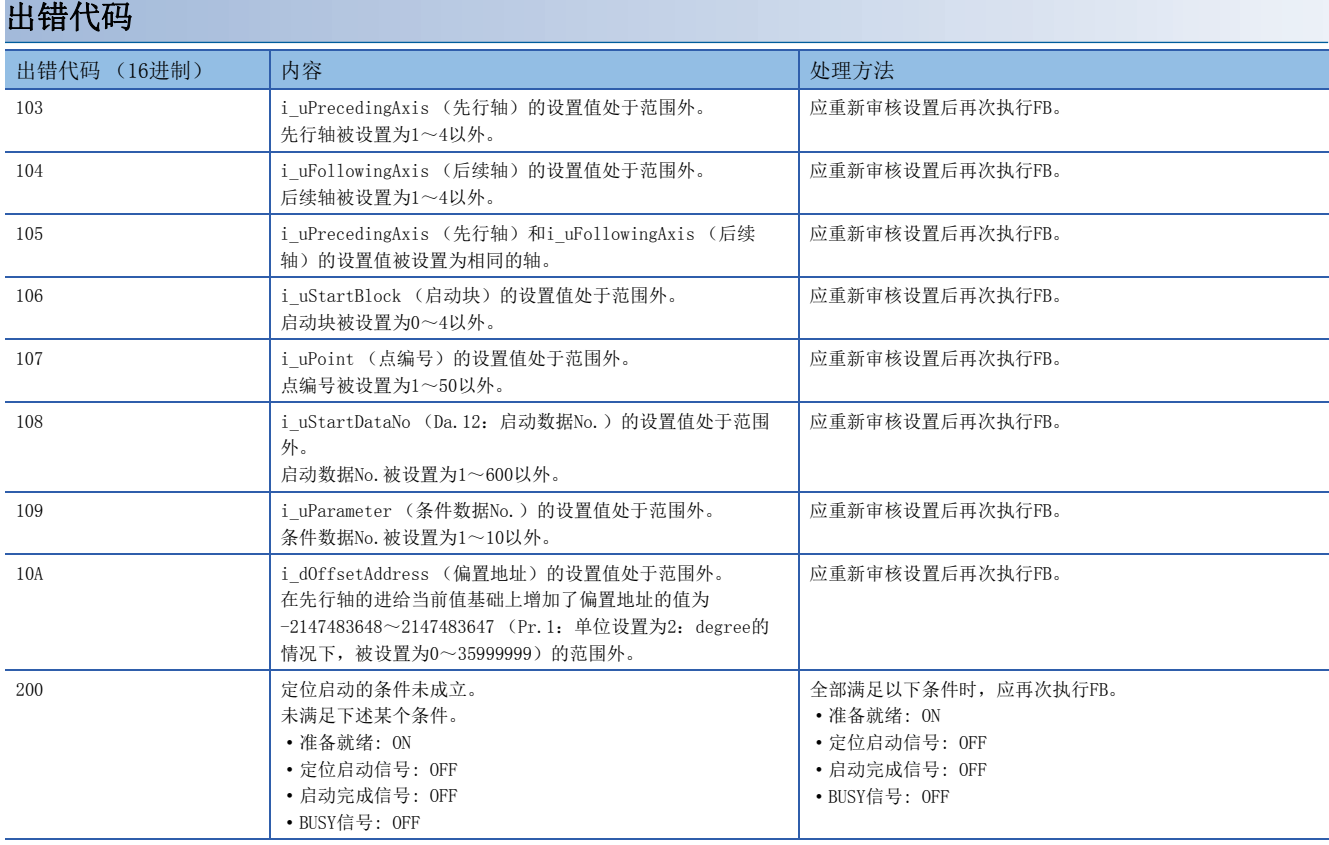

#### <span id="page-46-1"></span><span id="page-46-0"></span>M+FX5PG\_SetTimeOffsetPositioning

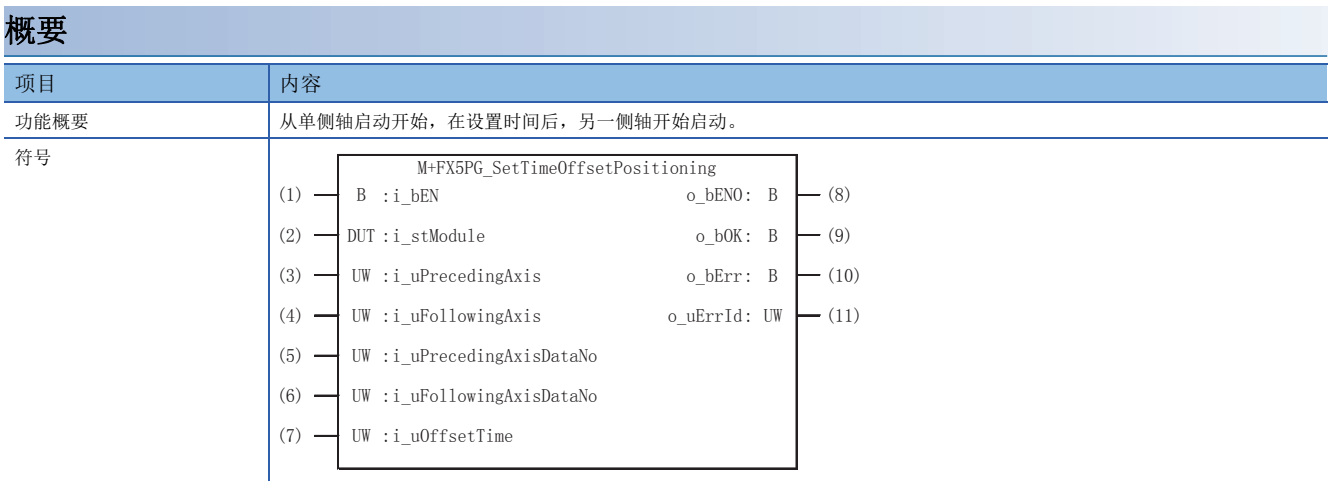

#### 使用标签

#### ■输入标签

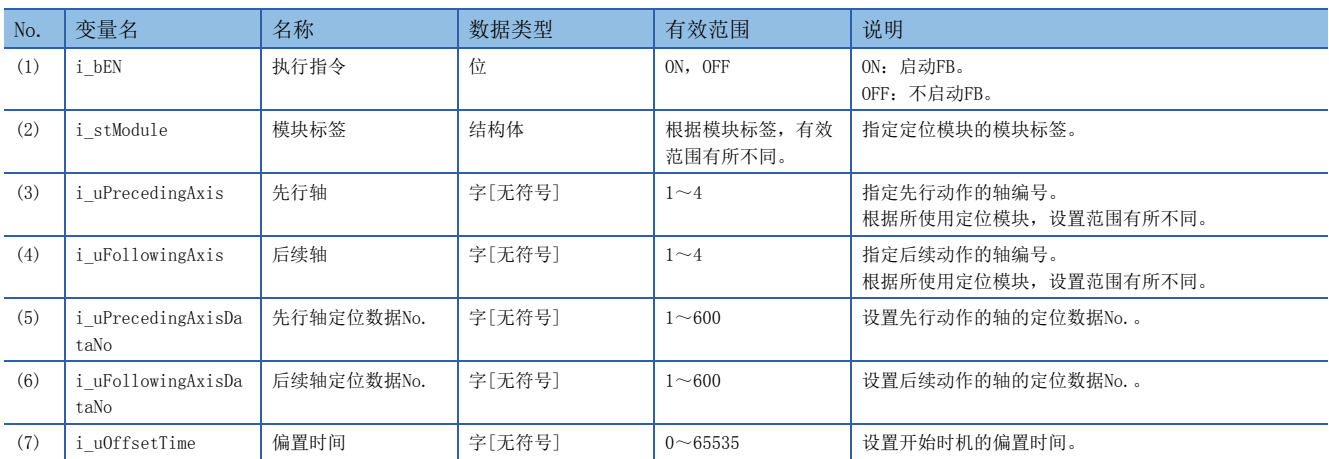

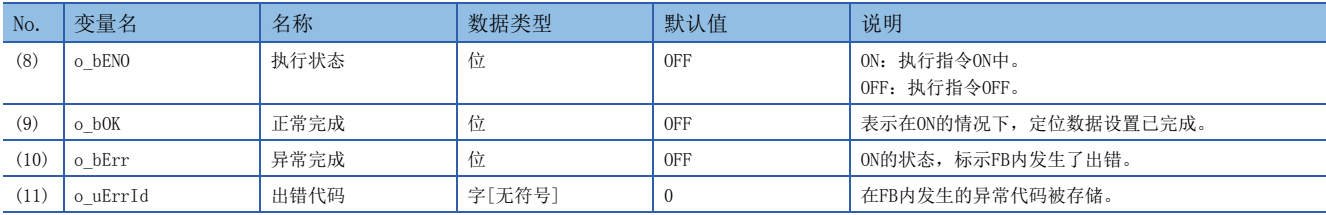

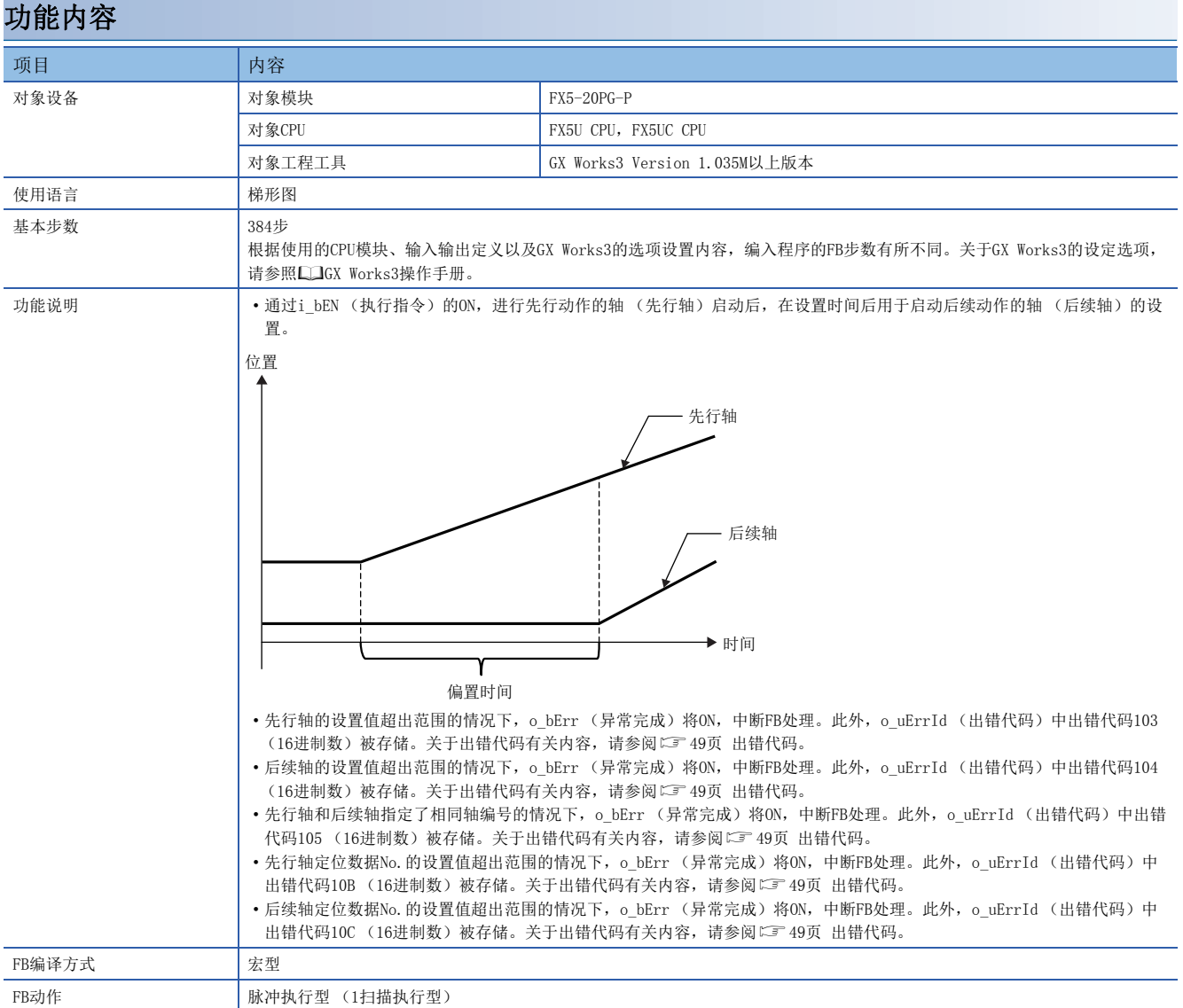

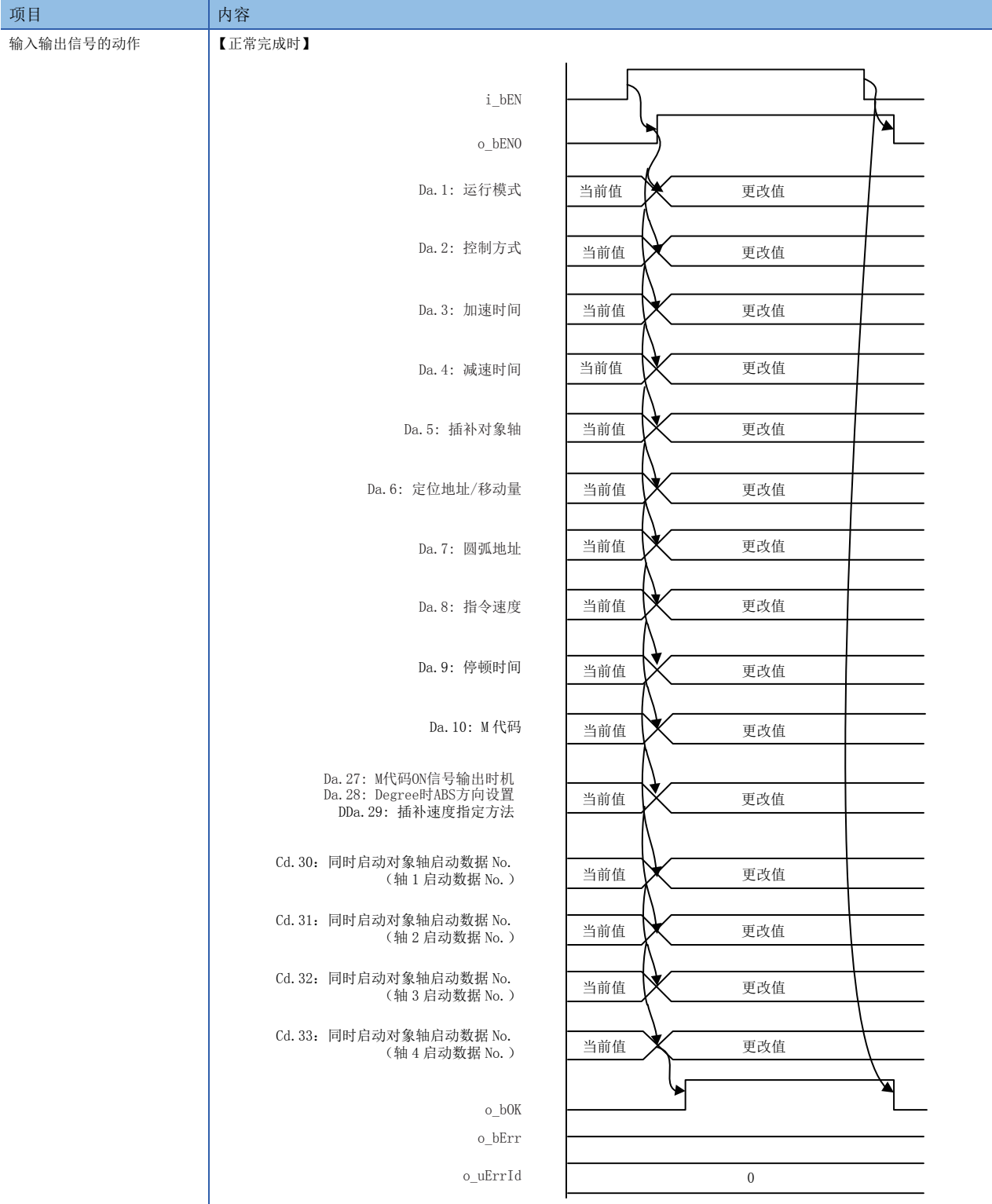

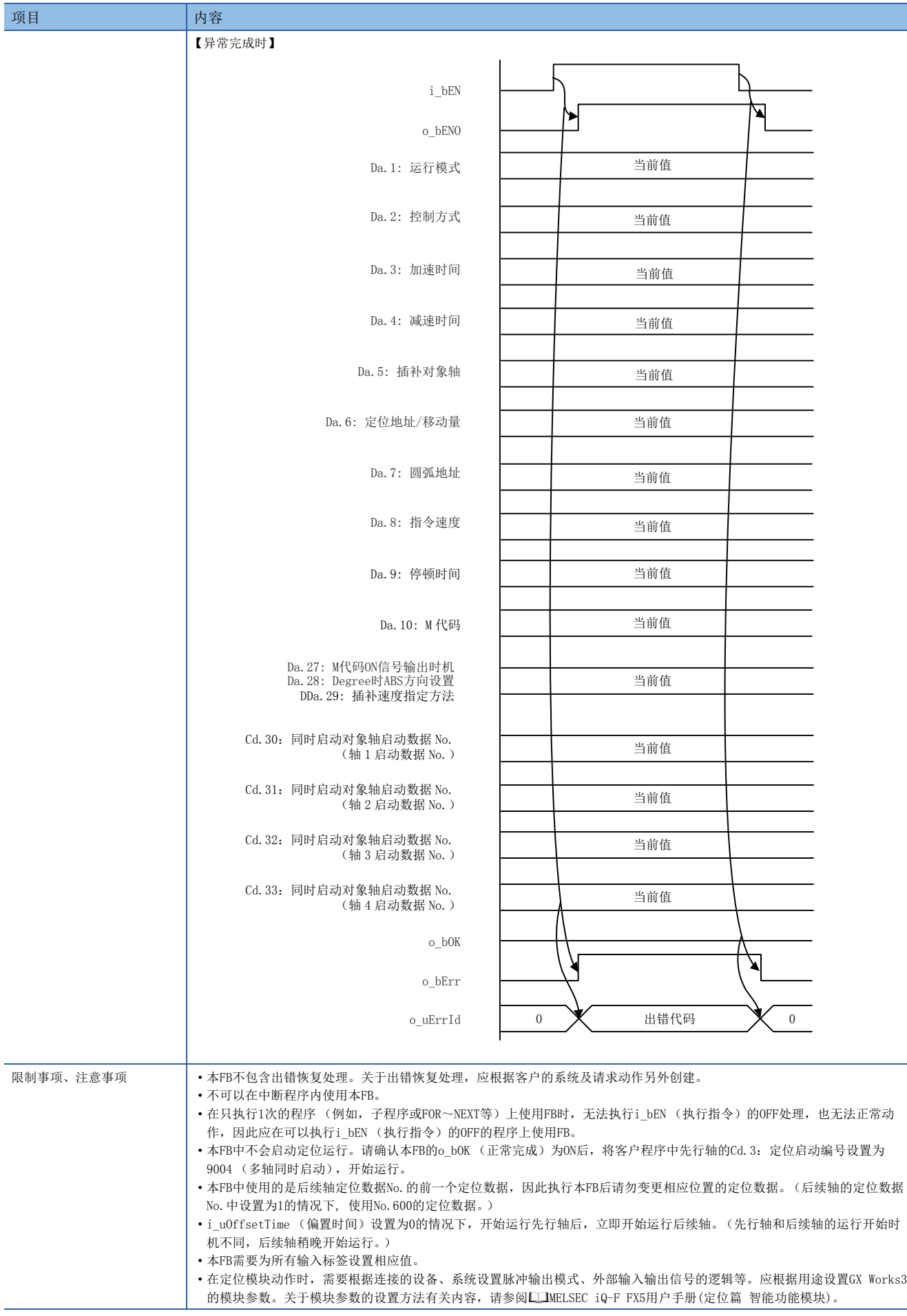

<span id="page-50-0"></span>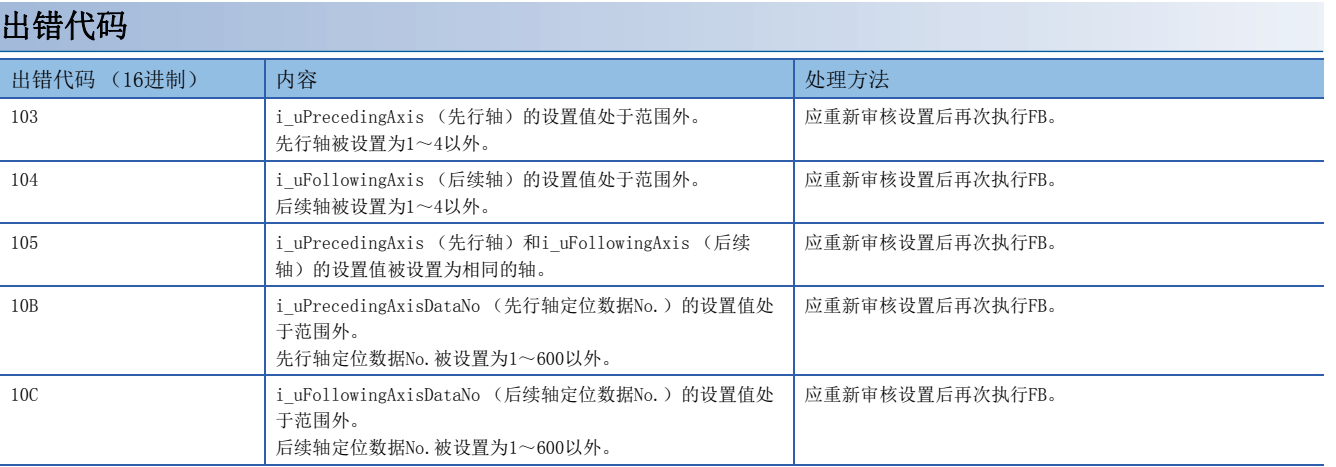

## <span id="page-52-0"></span>指令索引

#### $[M]$

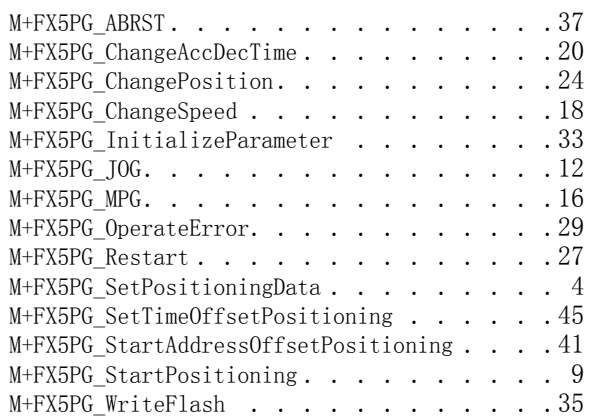

## <span id="page-53-0"></span>修订记录

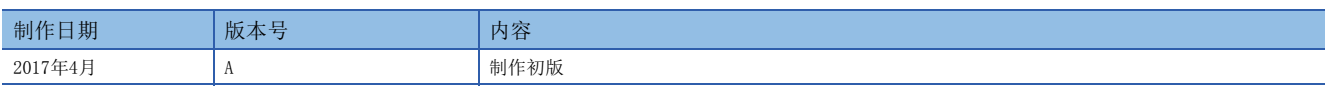

在本书中,并没有对工业知识产权及其它权利的执行进行保证,也没有对执行权进行承诺。对于因使用本书中所记载的内容而引起的工业知识产权上的各种问 题,本公司将不负任何责任。

2017 MITSUBISHI ELECTRIC CORPORATION

Manual number: JY997D75201A

### **MITSUBISHI ELECTRIC CORPORATION**

HEAD OFFICE: TOKYO BUILDING, 2-7-3 MARUNOUCHI, CHIYODA-KU, TOKYO 100-8310, JAPAN